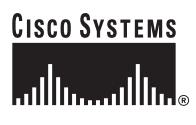

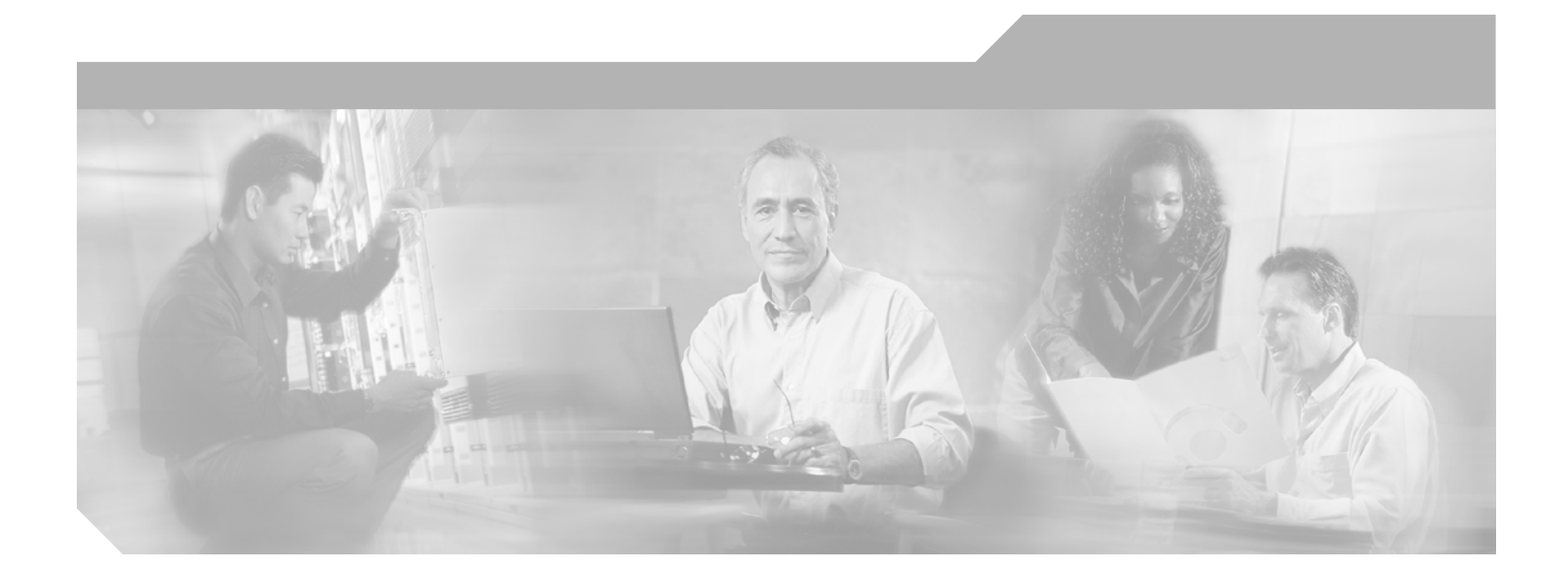

### **Troubleshooting Guide for Cisco Unified MeetingPlace Express Release 1.2**

Includes Cisco Unified MeetingPlace Express VT Release 1.2

#### **Corporate Headquarters**

Cisco Systems, Inc. 170 West Tasman Drive San Jose, CA 95134-1706 USA <http://www.cisco.com> Tel: 408 526-4000 800 553-NETS (6387) Fax: 408 526-4100

Text Part Number: OL-11303-01

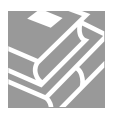

THE SPECIFICATIONS AND INFORMATION REGARDING THE PRODUCTS IN THIS MANUAL ARE SUBJECT TO CHANGE WITHOUT NOTICE. ALL STATEMENTS, INFORMATION, AND RECOMMENDATIONS IN THIS MANUAL ARE BELIEVED TO BE ACCURATE BUT ARE PRESENTED WITHOUT WARRANTY OF ANY KIND, EXPRESS OR IMPLIED. USERS MUST TAKE FULL RESPONSIBILITY FOR THEIR APPLICATION OF ANY PRODUCTS.

THE SOFTWARE LICENSE AND LIMITED WARRANTY FOR THE ACCOMPANYING PRODUCT ARE SET FORTH IN THE INFORMATION PACKET THAT SHIPPED WITH THE PRODUCT AND ARE INCORPORATED HEREIN BY THIS REFERENCE. IF YOU ARE UNABLE TO LOCATE THE SOFTWARE LICENSE OR LIMITED WARRANTY, CONTACT YOUR CISCO REPRESENTATIVE FOR A COPY.

The Cisco implementation of TCP header compression is an adaptation of a program developed by the University of California, Berkeley (UCB) as part of UCB's public domain version of the UNIX operating system. All rights reserved. Copyright © 1981, Regents of the University of California.

NOTWITHSTANDING ANY OTHER WARRANTY HEREIN, ALL DOCUMENT FILES AND SOFTWARE OF THESE SUPPLIERS ARE PROVIDED "AS IS" WITH ALL FAULTS. CISCO AND THE ABOVE-NAMED SUPPLIERS DISCLAIM ALL WARRANTIES, EXPRESSED OR IMPLIED, INCLUDING, WITHOUT LIMITATION, THOSE OF MERCHANTABILITY, FITNESS FOR A PARTICULAR PURPOSE AND NONINFRINGEMENT OR ARISING FROM A COURSE OF DEALING, USAGE, OR TRADE PRACTICE.

IN NO EVENT SHALL CISCO OR ITS SUPPLIERS BE LIABLE FOR ANY INDIRECT, SPECIAL, CONSEQUENTIAL, OR INCIDENTAL DAMAGES, INCLUDING, WITHOUT LIMITATION, LOST PROFITS OR LOSS OR DAMAGE TO DATA ARISING OUT OF THE USE OR INABILITY TO USE THIS MANUAL, EVEN IF CISCO OR ITS SUPPLIERS HAVE BEEN ADVISED OF THE POSSIBILITY OF SUCH DAMAGES.

This Software includes software governed by certain open source licenses as follows:

LAME 3.xx found at http://www.mp3dev.org. LAME Ain't an MP3 Encoder http://www.mp3dev.org March 2001

Originally developed by Mike Cheng (www.uq.net.au/~zzmcheng). Now maintained by Mark Taylor (www.mp3dev.org).

This code is distributed under the GNU LESSER PUBLIC LICENSE (LGPL, see www.gnu.org) with the following modification:

If you determine that distribution of LAME requires a patent license, and you obtain a patent license, you may distribute LAME even though redistribution of LAME may also require a patent license.

You agree not to enforce any patent claims for any aspect of MPEG audio compression, or any other techniques contained in the LAME source code.

LAME uses the MPGLIB decoding engine, from the MPG123 package, written by: Michael Hipp (www.mpg123.de) MPGLIB is released under the GPL.

Copyrights (c) 1999,2000,2001 by Mark Taylor Copyrights (c) 1998 by Michael Cheng Copyrights (c) 1995,1996,1997 by Michael Hipp: mpglib

As well as additional copyrights as documented in the source code.

If you cannot locate copies of the referenced GPL license(s) in this section please contact the Free Software Foundation at licensing@fsf.org or 51 Franklin St., 5th Floor, Boston, MA 02110-1301. For information about obtaining the source code for the third party software, contact Cisco Systems Legal Department and include details about the product and a copy of the license at 300 E. Tasman Dr., San Jose, CA 95124.

Portions of this software product are copyright as follows:

Copyright (c) 1985, 1987, 1988 The Regents of the University of California. All rights reserved.

Redistribution and use in source and binary forms are permitted provided that the above copyright notice and this paragraph are duplicated in all such forms and that any documentation, advertising materials and other materials related to such distribution and use acknowledge that the software was developed by the University of California, Berkeley. The name of the University may not be used to endorse or promote products derived from this software without specific prior written permission.

THIS SOFTWARE IS PROVIDED "AS IS" AND WITHOUT ANY EXPRESS OR IMPLIED WARRANTIES INCLUDING, WITHOUT LIMITATION, THE IMPLIED WARRANTIES OF MERCHANTIBILITY AND FITNESS FOR A PARTICULAR PURPOSE.

Portions of this software product include the following notice:

This file is in the public domain, so clarified as of 1996-06-05 by Arthur David Olson (arthur\_david\_olson@nih.gov)

Adobe technology is used in this product.

CCVP, the Cisco Logo, and the Cisco Square Bridge logo are trademarks of Cisco Systems, Inc.; Changing the Way We Work, Live, Play, and Learn is a service mark of Cisco Systems, Inc.; and Access Registrar, Aironet, BPX, Catalyst, CCDA, CCDP, CCIE, CCIP, CCNA, CCNP, CCSP, Cisco, the Cisco Certified Internetwork Expert logo, Cisco IOS, Cisco Press, Cisco Systems, Cisco Systems Capital, the Cisco Systems logo, Cisco Unity, Enterprise/Solver, EtherChannel, EtherFast, EtherSwitch, Fast Step, Follow Me Browsing, FormShare, GigaDrive, GigaStack, HomeLink, Internet Quotient, IOS, IP/TV, iQ Expertise, the iQ logo, iQ Net Readiness Scorecard, iQuick Study, LightStream, Linksys, MeetingPlace, MGX, Networking Academy, Network Registrar, *Packet*, PIX, ProConnect, RateMUX, ScriptShare, SlideCast, SMARTnet, StackWise, The Fastest Way to Increase Your Internet Quotient, and TransPath are registered trademarks of Cisco Systems, Inc. and/or its affiliates in the United States and certain other countries.

All other trademarks mentioned in this document or Website are the property of their respective owners. The use of the word partner does not imply a partnership relationship between Cisco and any other company. (0609R)

Adobe and Flash are either registered trademarks or trademarks of Adobe Systems Incorporated in the United States and/or other countries.

*Troubleshooting Guide for Cisco Unified MeetingPlace Express Release 1.2* Copyright © 2005-2006 Cisco Systems, Inc. All rights reserved.

Download from Www.Somanuals.com. All Manuals Search And Download.

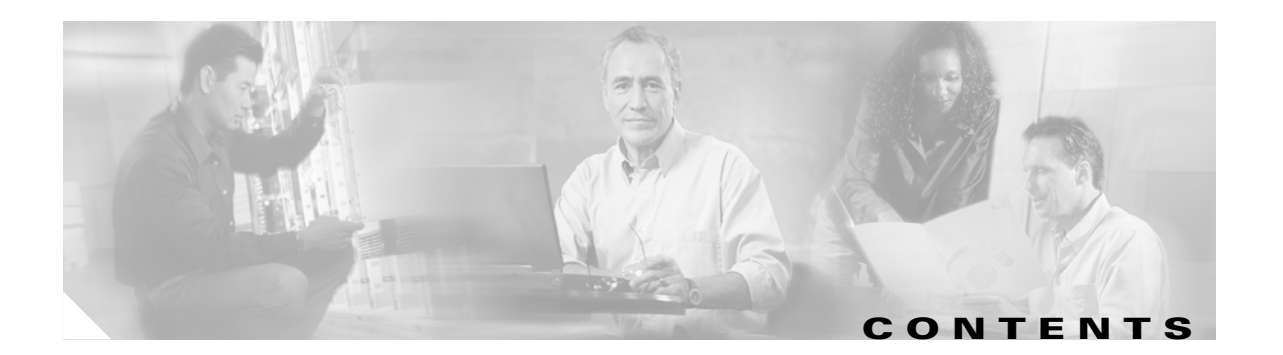

### **[Preface](#page-6-0) i**

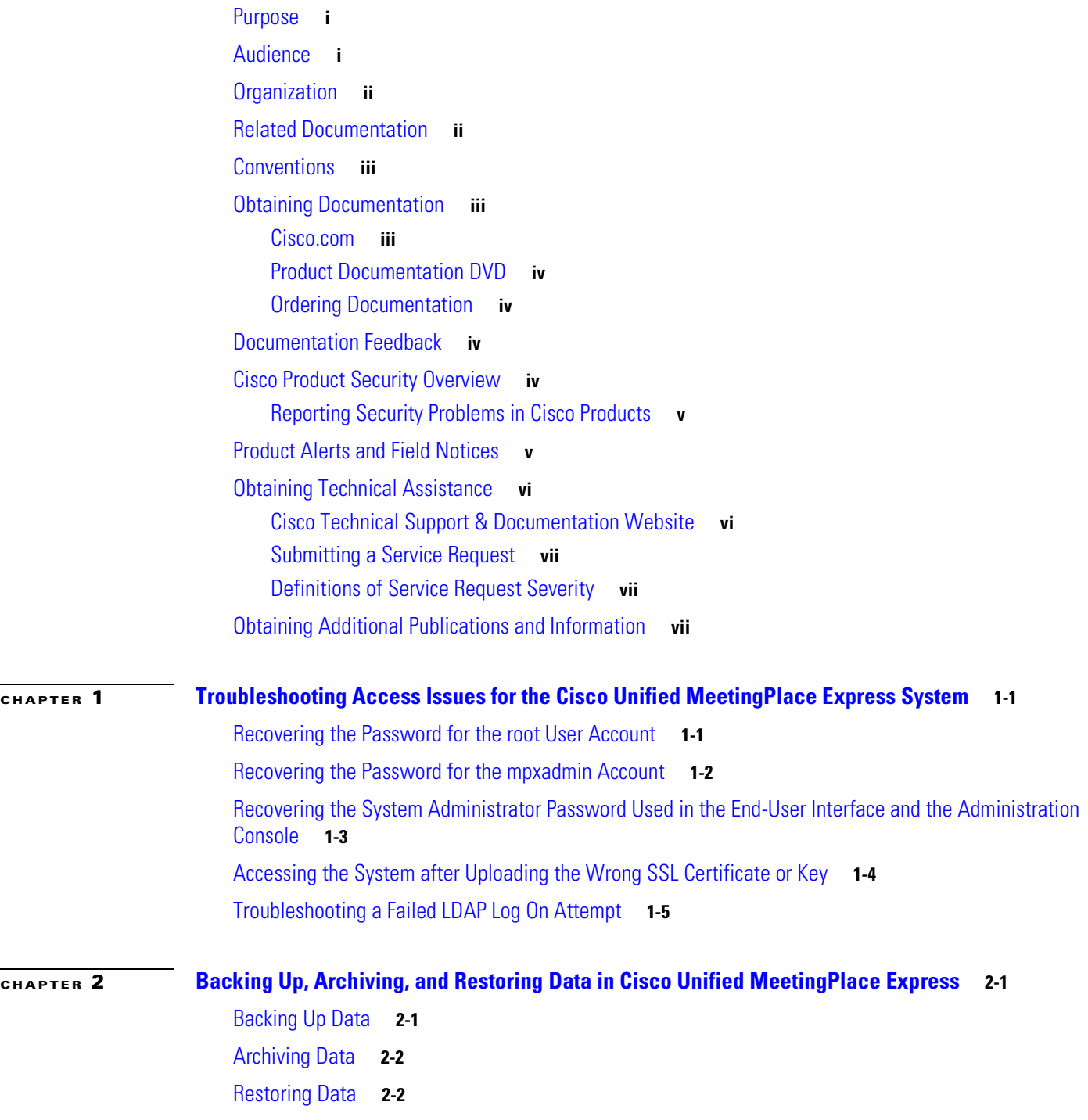

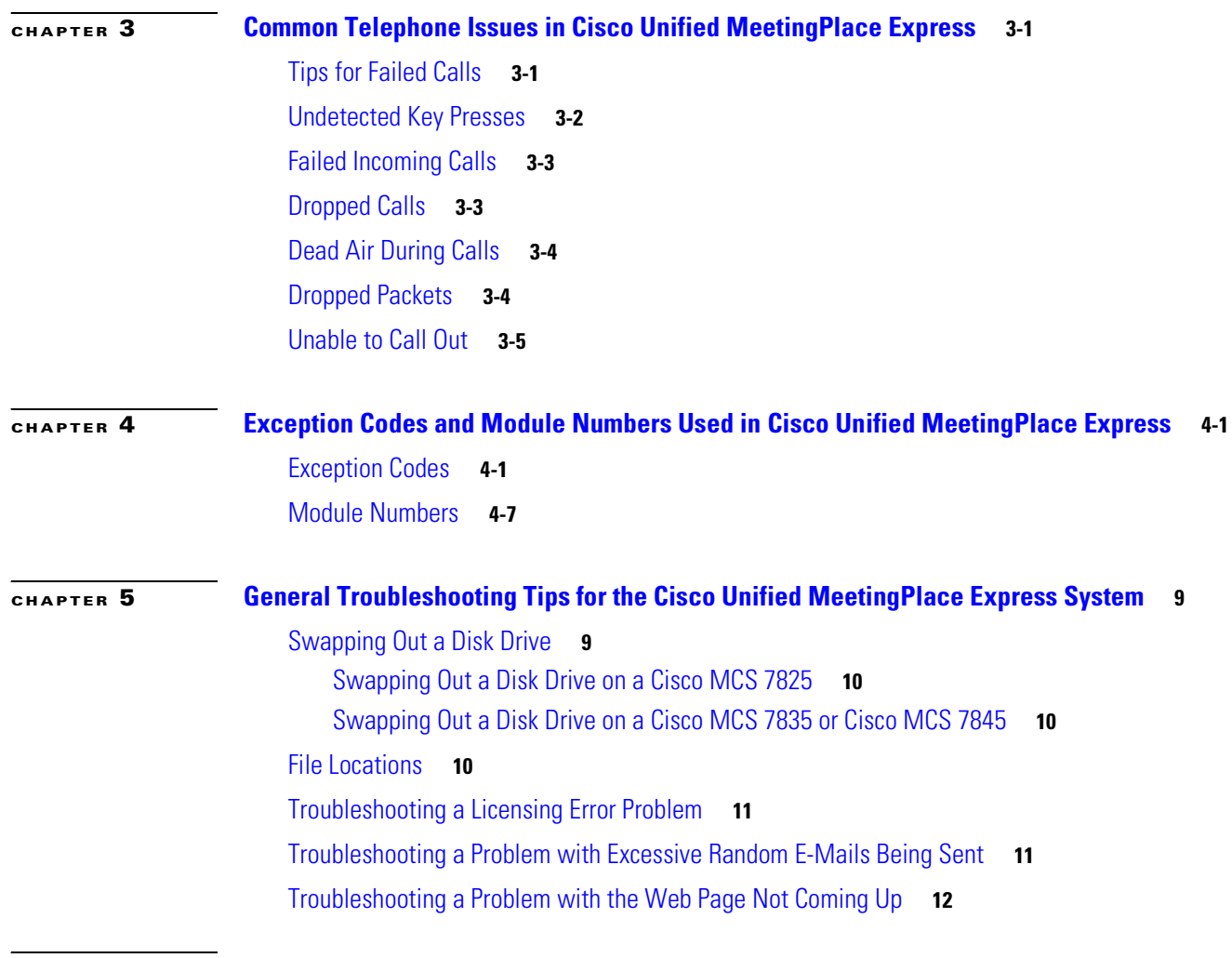

**I [NDEX](#page-42-0)**

 $\overline{\mathsf{I}}$ 

П

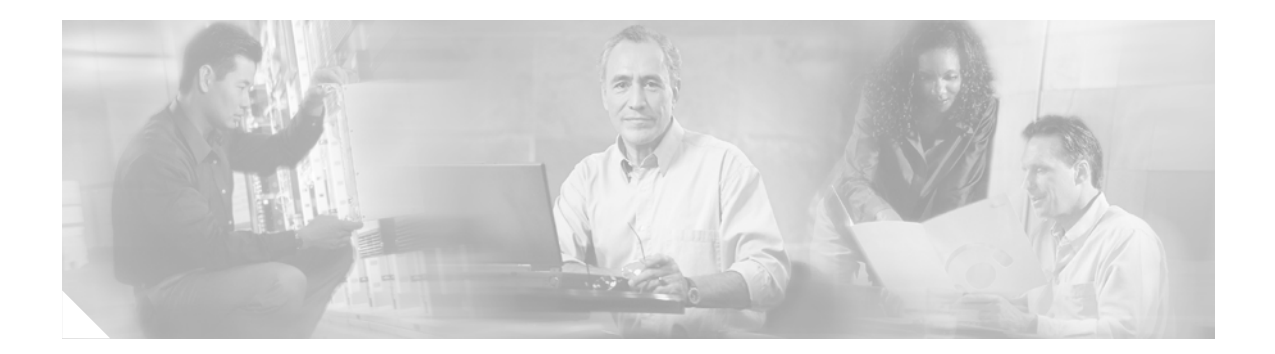

## <span id="page-6-0"></span>**Preface**

This preface contains the following sections:

- **•** [Purpose, page i](#page-6-1)
- **•** [Audience, page i](#page-6-2)
- **•** [Organization, page ii](#page-7-0)
- **•** [Related Documentation, page ii](#page-7-1)
- **•** [Conventions, page iii](#page-8-0)
- **•** [Obtaining Documentation, page iii](#page-8-1)
- **•** [Documentation Feedback, page iv](#page-9-2)
- **•** [Cisco Product Security Overview, page iv](#page-9-3)
- **•** [Product Alerts and Field Notices, page v](#page-10-1)
- **•** [Obtaining Technical Assistance, page vi](#page-11-0)
- **•** [Obtaining Additional Publications and Information, page vii](#page-12-2)

### <span id="page-6-1"></span>**Purpose**

The *Troubleshooting Guide for Cisco Unified MeetingPlace Express Release 1.2* provides the information you need to troubleshoot problems in the Cisco Unified MeetingPlace Express system.

**Note** This document only covers how to troubleshoot problems that do not occur in the Administration Center or End-User Interface. For information about troubleshooting problems that occur in the Administration Center or End-User Interface, see the ["Related Documentation" section on page ii](#page-7-1).

This guide does not describe how to install or upgrade your Cisco Unified MeetingPlace Express system, perform system administrator tasks in the Administration Center, or use the End-User Interface.

## <span id="page-6-2"></span>**Audience**

This guide is intended for system administrators only. It is not intended for end users.

### <span id="page-7-0"></span>**Organization**

This guide contains the following chapter:

- **•** [Chapter 1, "Troubleshooting Access Issues for the Cisco Unified MeetingPlace Express System"](#page-14-3)
- [Chapter 2, "Backing Up, Archiving, and Restoring Data in Cisco Unified MeetingPlace Express"](#page-20-3)
- **•** [Chapter 3, "Common Telephone Issues in Cisco Unified MeetingPlace Express"](#page-24-3)
- **•** [Chapter 4, "Exception Codes and Module Numbers Used in Cisco Unified MeetingPlace Express"](#page-30-3)
- <span id="page-7-2"></span>**•** [Chapter 5, "General Troubleshooting Tips for the Cisco Unified MeetingPlace Express System"](#page-38-3)

### <span id="page-7-1"></span>**Related Documentation**

#### <span id="page-7-4"></span>**General Information**

For complete information about all of the Cisco conferencing documentation, see the *Guide to Cisco Unified Conferencing Documentation and Support* at the following URL: http://www.cisco.com/en/US/products/ps6533/tsd\_products\_support\_series\_home.html

#### **Installation and Upgrade**

<span id="page-7-5"></span>Information about installing and upgrading Cisco Unified MeetingPlace Express can be found in the *Installation and Upgrade Guide for Cisco Unified MeetingPlace Express Release 1.2* at the following URL:

http://www.cisco.com/en/US/products/ps6533/tsd\_products\_support\_series\_home.html

#### **Configuration and Maintenance**

If you want information about configuring and maintaining your Cisco Unified MeetingPlace Express system or about troubleshooting problems in the Administration Center, see one of the following:

- <span id="page-7-3"></span>**•** *Configuration and Maintenance Guide for Cisco Unified MeetingPlace Express Release 1.2* at the following URL:
	- http://www.cisco.com/en/US/products/ps6533/tsd\_products\_support\_series\_home.html
- Online help found in the Cisco Unified MeetingPlace Express Administration Center

#### **End User Help**

If you want information about using or troubleshooting the End-User Interface portion of the Cisco Unified MeetingPlace Express system see one of the following:

- <span id="page-7-6"></span>**•** *User Guide for Cisco Unified MeetingPlace Express Release 1.2* at the following URL: http://www.cisco.com/en/US/products/ps6533/tsd\_products\_support\_series\_home.html
- <span id="page-7-7"></span>**•** Online help found in the Cisco Unified MeetingPlace Express End-User Interface
- **•** *User Guide for Microsoft Outlook Operating with Cisco Unified MeetingPlace Express Release 1.2* at the following URL: http://www.cisco.com/en/US/products/ps6533/tsd\_products\_support\_series\_home.html
- **•** Online help found in the Microsoft Outlook plug-in application that is used to schedule Cisco Unified MeetingPlace Express meetings
- **•** Help screens on your Cisco Unified IP Phone

## <span id="page-8-0"></span>**Conventions**

The following conventions are used in this guide:

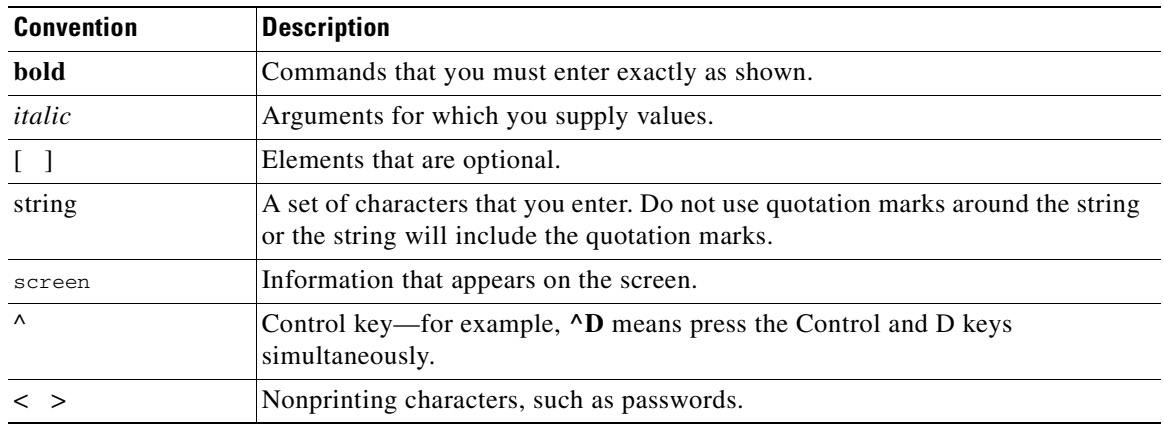

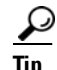

**Tip** This action saves time and is useful.

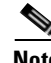

**Note** Contains important information.

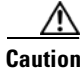

**Caution** Be careful. This action can result in equipment damage or loss of data.

### <span id="page-8-1"></span>**Obtaining Documentation**

Cisco documentation and additional literature are available on Cisco.com. This section explains the product documentation resources that Cisco offers.

### <span id="page-8-2"></span>**Cisco.com**

You can access the most current Cisco documentation at this URL:

<http://www.cisco.com/techsupport>

You can access the Cisco website at this URL:

<http://www.cisco.com>

You can access international Cisco websites at this URL:

[http://www.cisco.com/public/countries\\_languages.shtml](http://www.cisco.com/public/countries_languages.shtml)

### <span id="page-9-0"></span>**Product Documentation DVD**

The Product Documentation DVD is a library of technical product documentation on a portable medium. The DVD enables you to access installation, configuration, and command guides for Cisco hardware and software products. With the DVD, you have access to the HTML documentation and some of the PDF files found on the Cisco website at this URL:

<http://www.cisco.com/univercd/home/home.htm>

The Product Documentation DVD is created monthly and is released in the middle of the month. DVDs are available singly or by subscription. Registered Cisco.com users can order a Product Documentation DVD (product number DOC-DOCDVD= or DOC-DOCDVD=SUB) from Cisco Marketplace at the Product Documentation Store at this URL:

<http://www.cisco.com/go/marketplace/docstore>

### <span id="page-9-1"></span>**Ordering Documentation**

You must be a registered Cisco.com user to access Cisco Marketplace. Registered users may order Cisco documentation at the Product Documentation Store at this URL:

<http://www.cisco.com/go/marketplace/docstore>

If you do not have a user ID or password, you can register at this URL:

<http://tools.cisco.com/RPF/register/register.do>

### <span id="page-9-2"></span>**Documentation Feedback**

You can provide feedback about Cisco technical documentation on the Cisco Technical Support & Documentation site area by entering your comments in the feedback form available in every online document.

### <span id="page-9-3"></span>**Cisco Product Security Overview**

Cisco provides a free online Security Vulnerability Policy portal at this URL:

[http://www.cisco.com/en/US/products/products\\_security\\_vulnerability\\_policy.html](http://www.cisco.com/en/US/products/products_security_vulnerability_policy.html)

From this site, you will find information about how to do the following:

- **•** Report security vulnerabilities in Cisco products
- **•** Obtain assistance with security incidents that involve Cisco products
- **•** Register to receive security information from Cisco

A current list of security advisories, security notices, and security responses for Cisco products is available at this URL:

<http://www.cisco.com/go/psirt>

To see security advisories, security notices, and security responses as they are updated in real time, you can subscribe to the Product Security Incident Response Team Really Simple Syndication (PSIRT RSS) feed. Information about how to subscribe to the PSIRT RSS feed is found at this URL:

[http://www.cisco.com/en/US/products/products\\_psirt\\_rss\\_feed.html](http://www.cisco.com/en/US/products/products_psirt_rss_feed.html)

### <span id="page-10-0"></span>**Reporting Security Problems in Cisco Products**

Cisco is committed to delivering secure products. We test our products internally before we release them, and we strive to correct all vulnerabilities quickly. If you think that you have identified a vulnerability in a Cisco product, contact PSIRT:

**•** For emergencies only—[security-alert@cisco.com](mailto:security-alert@cisco.com)

An emergency is either a condition in which a system is under active attack or a condition for which a severe and urgent security vulnerability should be reported. All other conditions are considered nonemergencies.

**•** For nonemergencies—[psirt@cisco.com](mailto:psirt@cisco.com)

In an emergency, you can also reach PSIRT by telephone:

- **•** 1 877 228-7302
- **•** 1 408 525-6532

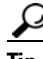

**Tip** We encourage you to use Pretty Good Privacy (PGP) or a compatible product (for example, GnuPG) to encrypt any sensitive information that you send to Cisco. PSIRT can work with information that has been encrypted with PGP versions 2.*x* through 9.*x*.

Never use a revoked encryption key or an expired encryption key. The correct public key to use in your correspondence with PSIRT is the one linked in the Contact Summary section of the Security Vulnerability Policy page at this URL:

[http://www.cisco.com/en/US/products/products\\_security\\_vulnerability\\_policy.html](http://www.cisco.com/en/US/products/products_security_vulnerability_policy.html)

The link on this page has the current PGP key ID in use.

If you do not have or use PGP, contact PSIRT to find other means of encrypting the data before sending any sensitive material.

### <span id="page-10-1"></span>**Product Alerts and Field Notices**

Modifications to or updates about Cisco products are announced in Cisco Product Alerts and Cisco Field Notices. You can receive Cisco Product Alerts and Cisco Field Notices by using the Product Alert Tool on Cisco.com. This tool enables you to create a profile and choose those products for which you want to receive information.

To access the Product Alert Tool, you must be a registered Cisco.com user. (To register as a Cisco.com user, go to this URL: [http://tools.cisco.com/RPF/register/register.do\)](http://tools.cisco.com/RPF/register/register.do) Registered users can access the tool at this URL: <http://tools.cisco.com/Support/PAT/do/ViewMyProfiles.do?local=en>

Г

## <span id="page-11-2"></span><span id="page-11-0"></span>**Obtaining Technical Assistance**

Cisco Technical Support provides 24-hour-a-day award-winning technical assistance. The Cisco Technical Support & Documentation website on Cisco.com features extensive online support resources. In addition, if you have a valid Cisco service contract, Cisco Technical Assistance Center (TAC) engineers provide telephone support. If you do not have a valid Cisco service contract, contact your reseller.

### <span id="page-11-1"></span>**Cisco Technical Support & Documentation Website**

The Cisco Technical Support & Documentation website provides online documents and tools for troubleshooting and resolving technical issues with Cisco products and technologies. The website is available 24 hours a day at this URL:

<http://www.cisco.com/techsupport>

Access to all tools on the Cisco Technical Support & Documentation website requires a Cisco.com user ID and password. If you have a valid service contract but do not have a user ID or password, you can register at this URL:

<http://tools.cisco.com/RPF/register/register.do>

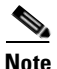

**Note** Use the **Cisco Product Identification Tool** to locate your product serial number before submitting a request for service online or by phone. You can access this tool from the Cisco Technical Support & Documentation website by clicking the **Tools & Resources** link, clicking the **All Tools (A-Z)** tab, and then choosing **Cisco Product Identification Tool** from the alphabetical list. This tool offers three search options: by product ID or model name; by tree view; or, for certain products, by copying and pasting **show** command output. Search results show an illustration of your product with the serial number label location highlighted. Locate the serial number label on your product and record the information before placing a service call.

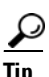

# $\frac{D}{Tip}$  Displaying and Searching on Cisco.com

If you suspect that the browser is not refreshing a web page, force the browser to update the web page by holding down the Ctrl key while pressing F5.

To find technical information, narrow your search to look in technical documentation, not the entire Cisco.com website. On the Cisco.com home page, click the **Advanced Search** link under the Search box and then click the **Technical Support & Documentation**.radio button.

To provide feedback [about the Cisco.com website or a particular technical document, click](http://tools.cisco.com/Support/PAT/do/ViewMyProfiles.do?local=en) **Contacts & Feedback** at the top of any Cisco.com web page.

### <span id="page-12-0"></span>**Submitting a Service Request**

Using the online TAC Service Request Tool is the fastest way to open S3 and S4 service requests. (S3 and S4 service requests are those in which your network is minimally impaired or for which you require product information.) After you describe your situation, the TAC Service Request Tool provides recommended solutions. If your issue is not resolved using the recommended resources, your service request is assigned to a Cisco engineer. The TAC Service Request Tool is located at this URL:

<http://www.cisco.com/techsupport/servicerequest>

For S1 or S2 service requests, or if you do not have Internet access, contact the Cisco TAC by telephone. (S1 or S2 service requests are those in which your production network is down or severely degraded.) Cisco engineers are assigned immediately to S1 and S2 service requests to help keep your business operations running smoothly.

To open a service request by telephone, use one of the following numbers:

Asia-Pacific: +61 2 8446 7411 Australia: 1 800 805 227 EMEA: +32 2 704 55 55 USA: 1 800 553 2447

For a complete list of Cisco TAC contacts, go to this URL:

<http://www.cisco.com/techsupport/contacts>

### <span id="page-12-1"></span>**Definitions of Service Request Severity**

To ensure that all service requests are reported in a standard format, Cisco has established severity definitions.

Severity 1 (S1)—An existing network is "down" or there is a critical impact to your business operations. You and Cisco will commit all necessary resources around the clock to resolve the situation.

Severity 2 (S2)—Operation of an existing network is severely degraded, or significant aspects of your business operations are negatively affected by inadequate performance of Cisco products. You and Cisco will commit full-time resources during normal business hours to resolve the situation.

Severity 3 (S3)—Operational performance of the network is impaired while most business operations remain functional. You and Cisco will commit resources during normal business hours to restore service to satisfactory levels.

Severity 4 (S4)—You require information or assistance with Cisco product capabilities, installation, or configuration. There is little or no effect on your business operations.

### <span id="page-12-2"></span>**Obtaining Additional Publications and Information**

Information about Cisco products, technologies, and network solutions is available from various online and printed sources.

**•** The *Cisco Product Quick Reference Guide* is a handy, compact reference tool that includes brief product overviews, key features, sample part numbers, and abbreviated technical specifications for many Cisco products that are sold through channel partners. It is updated twice a year and includes the latest Cisco channel product offerings. To order and find out more about the *Cisco Product Quick Reference Guide*, go to this URL:

<http://www.cisco.com/go/guide>

 $\mathbf I$ 

• Cisco Marketplace provides a variety of Cisco books, reference guides, documentation, and logo merchandise. Visit Cisco Marketplace, the company store, at this URL:

<http://www.cisco.com/go/marketplace/>

**•** Cisco Press publishes a wide range of general networking, training, and certification titles. Both new and experienced users will benefit from these publications. For current Cisco Press titles and other information, go to Cisco Press at this URL:

<http://www.ciscopress.com>

**•** *Packet* magazine is the magazine for Cisco networking professionals. Each quarter, *Packet* delivers coverage of the latest industry trends, technology breakthroughs, and Cisco products and solutions, as well as network deployment and troubleshooting tips, configuration examples, customer case studies, certification and training information, and links to scores of in-depth online resources. You can subscribe to *Packet* magazine at this URL:

<http://www.cisco.com/packet>

• *Internet Protocol Journal* is a quarterly journal published by Cisco Systems for engineering professionals involved in designing, developing, and operating public and private internets and intranets. You can access the *Internet Protocol Journal* at this URL:

<http://www.cisco.com/ipj>

**•** Networking products offered by Cisco Systems, as well as customer support services, can be obtained at this URL:

<http://www.cisco.com/en/US/products/index.html>

• Networking Professionals Connection is an interactive website where networking professionals share questions, suggestions, and information about networking products and technologies with Cisco experts and other networking professionals. Join a discussion at this URL:

<http://www.cisco.com/discuss/networking>

**•** "What's New in Cisco Documentation" is an online publication that provides information about the latest documentation releases for Cisco products. Updated monthly, this online publication is organized by product category to direct you quickly to the documentation for your products. You can view the latest release of "What's New in Cisco Documentation" at this URL:

<http://www.cisco.com/univercd/cc/td/doc/abtunicd/136957.htm>

• World-class networking training is available from Cisco. You can view current offerings at this URL:

<http://www.cisco.com/en/US/learning/index.html>

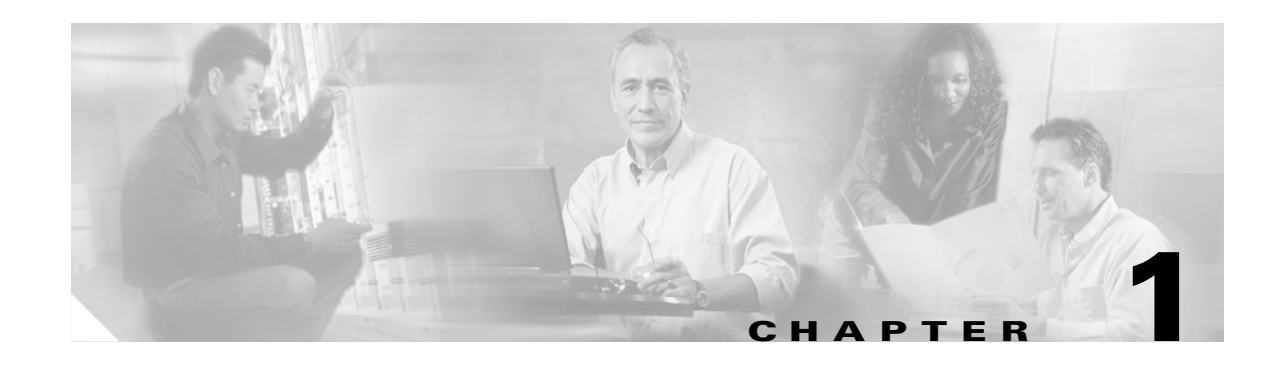

## <span id="page-14-3"></span><span id="page-14-1"></span><span id="page-14-0"></span>**Troubleshooting Access Issues for the Cisco Unified MeetingPlace Express System**

This chapter contains the following topics:

- **•** [Recovering the Password for the root User Account, page 1-1](#page-14-2)
- **•** [Recovering the Password for the mpxadmin Account, page 1-2](#page-15-0)
- **•** [Recovering the System Administrator Password Used in the End-User Interface and the](#page-16-0)  [Administration Console, page 1-3](#page-16-0)
- **•** [Accessing the System after Uploading the Wrong SSL Certificate or Key, page 1-4](#page-17-0)
- **•** [Troubleshooting a Failed LDAP Log On Attempt, page 1-5](#page-18-0)

<span id="page-14-5"></span><span id="page-14-4"></span>After reviewing this chapter, if you still have problems with Cisco Unified MeetingPlace Express, contact Cisco TAC. See the *["Obtaining Technical Assistance" section on page vi](#page-11-2)* for information on contacting Cisco TAC.

## <span id="page-14-2"></span>**Recovering the Password for the root User Account**

If you forget the password that you created for the root user account while installing the Cisco Unified MeetingPlace Express system, follow these steps to reset it:

#### **Procedure**

- **Step 1** Reboot your server.
- **Step 2** During the reboot, there is a period when you have only three seconds to choose to update the server configuration so that you can reset the root password. When you see a screen with the word GRUB at the top and a text box with Cisco Unified Communications in it, quickly press the spacebar.

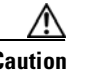

**Caution** You only have three seconds to press the spacebar once the system displays this screen.

**Note** Nowhere on this screen does it say anything about pressing the spacebar to reset the root password.

- **Step 3** The system displays three options. Use the up and down arrow keys to highlight the third entry. It starts with "kernel."
- **Step 4** Press **e** to edit the entry.
- **Step 5** At the end of the entry, enter a space and then **single**.

**Note** You must type a space before you type **single**.

- **Step 6** Press **Enter** to return the previous screen. The third entry should have the word single at the end.
- **Step 7** Press **b** to continue rebooting the server.
- **Step 8** At the prompt, enter **/root/.security/unimmunize.sh**.
- <span id="page-15-1"></span>**Step 9** At the prompt, enter **passwd root**. This tells the server to set a new password for the user called root.
- **Step 10** At the New password: prompt, enter a new password. For security purposes, the password is displayed as a series of asterisks.

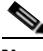

<span id="page-15-2"></span>**Note** You may see a message that the password you entered is bad. Ignore this message.

- **Step 11** At the Retype new password: prompt, re-enter the same password again.
- **Step 12** At the prompt, enter **/root/.security/immunize.sh**.
- **Step 13** At the prompt, enter **reboot**. This reboots the server.

The Cisco Unified MeetingPlace Express operating system login page is displayed.

- **Step 14** At the username prompt, enter **root**.
- **Step 15** At the password prompt, enter the new password that you created in [Step 9.](#page-15-1)

The system should display the Cisco Unified MeetingPlace Express operating system desktop.

### <span id="page-15-0"></span>**Recovering the Password for the mpxadmin Account**

<span id="page-15-4"></span>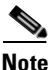

**Note** Follow this same procedure to *change* the mpxadmin account password, too.

<span id="page-15-3"></span>If you forget the password that you created for the mpxadmin account while installing the Cisco Unified MeetingPlace Express system, follow these steps to reset it:

#### **Procedure**

- **Step 1** Log in to the Cisco Unified MeetingPlace Express operating system as the **root** user.
- **Step 2** At the password prompt, enter the root password. (If you have forgotten the root password, first follow the steps in the ["Recovering the Password for the root User Account" section on page 1-1.](#page-14-2))

The Cisco Unified MeetingPlace Express operating system desktop appears.

- **Step 3** Right-click on the desktop.
- **Step 4** From the menu, select **New Terminal**. This brings up a terminal session.

**Troubleshooting Guide for Cisco Unified MeetingPlace Express Release 1.2**

- **Step 5** At the prompt, enter **/root/.security/unimmunize.sh**.
- **Step 6** At the prompt, enter **passwd mpxadmin**. This tells the server to set a new password for the user called mpxadmin.
- **Step 7** At the New password prompt, enter a new password. For security purposes, the password is displayed as a series of asterisks.

<span id="page-16-2"></span><span id="page-16-1"></span>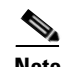

**Note** You may see a message that the password you entered is bad. Ignore this message.

- **Step 8** At the Retype new password prompt, re-enter the same password again.
- **Step 9** At the prompt, enter **/root/.security/immunize.sh**.
- **Step 10** On the desktop, click **RedHat > Network Services**.
- **Step 11** Click **Log out**.

## <span id="page-16-0"></span>**Recovering the System Administrator Password Used in the End-User Interface and the Administration Console**

<span id="page-16-4"></span>If you forget the password that you created for the system administrator account, which is used in the End-User Interface and Administration Center, follow these steps to reset it:

#### <span id="page-16-3"></span>**Procedure**

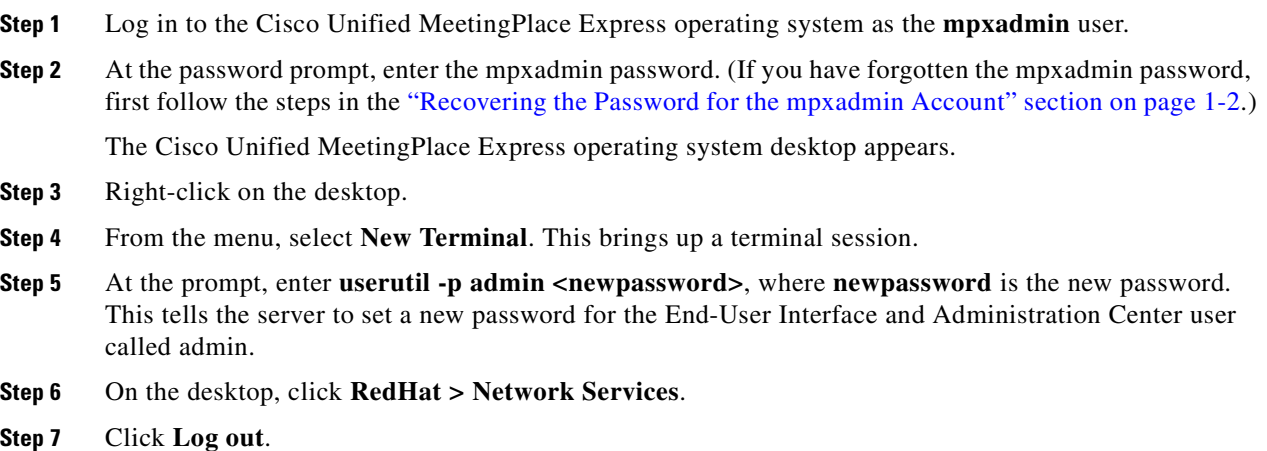

## <span id="page-17-1"></span><span id="page-17-0"></span>**Accessing the System after Uploading the Wrong SSL Certificate or Key**

<span id="page-17-3"></span>To have Secure Socket Layer (SSL) work with the Cisco Unified MeetingPlace Express application, you must upload SSL certificates and enable SSL. See the *Configuration and Maintenance Guide for Cisco Unified MeetingPlace Express Release 1.2* for information about doing this.

**Note** The SSL certificate that you upload must be in the PEM format. If your SSL certificate is in the DER format, convert it to the PEM format and upload it again. Use this CLI command to convert a certificate from DER to PEM:

```
openssl -in <file1.crt> -inform DER -out <file2.crt>
```
where *file1.crt* is the name of the DER file and *file2.crt* is the name of the PEM file.

However, if you enter the wrong certificate or private key name and enable SSL, you cannot access the Cisco Unified MeetingPlace Express application and you are locked out.

Follow these steps to access the application:

#### **Procedure**

**Step 1** Open a web browser and navigate to http://<localhostname>:8080, where **localhostname** is your local hostname.

The Cisco Unified MeetingPlace Express application opens.

- **Step 2** Log in to Cisco Unified MeetingPlace Express.
- **Step 3** At the top of the page, click **Administration**.
- **Step 4** On the left side of the page:
	- **a.** Click **Certificate Management**.
	- **b.** Click **Disable SSL**.
- **Step 5** Disable SSL by clicking **Disable SSL**.
- **Step 6** Restart the Cisco Unified MeetingPlace Express system by clicking **Restart Now**.

This updates the web conferencing configuration files and after the system restarts you should be able to correctly access the Cisco Unified MeetingPlace Express application.

Open a web browser and navigate to http://<localhostname>, where **localhostname** is your local hostname.

- **Step 7** Log in to Cisco Unified MeetingPlace Express.
- **Step 8** At the top of the page, click **Administration**.
- **Step 9** On the left side of the page:
	- **a.** Click **Certificate Management**.
	- **b.** Click **Enable SSL**.
- <span id="page-17-2"></span>**Step 10** Enter the correct certificate or private key names.
- **Step 11** Click **Upload Certificates**.

**Troubleshooting Guide for Cisco Unified MeetingPlace Express Release 1.2**

**Step 12** The system displays a dialog box stating that this will restart the server and to only proceed if you are sure. Click **OK** to upload the certificates, update the configuration, and restart the server.

<span id="page-18-1"></span>If your system still does not enable SSL, the system may have overwritten the private keys that were created on the system during the initial Certificate Signing Request (CSR) generation. (This can happen if you generated new CSRs.) In this situation, the recovery steps are as follows:

#### **Procedure**

- **Step 1** Log in to Cisco Unified Meeting Place Express.
- **Step 2** At the top of the page, click **Administration**.
- **Step 3** On the left side of the page:
	- **a.** Click **Certificate Management**.
	- **b.** Click **Generate CSRs**.
- **Step 4** Enter information in the fields.
- **Step 5** Click **Generate CSRs**.

The system generates new private keys and stores them in the /usr/local/enrollment directory.

- **Step 6** Send the new CSRs to the CA so that they can reissue the SSL certificates.
- **Step 7** After you receive the SSL certificates from the CA, go to the Enable SSL page and upload them.

### <span id="page-18-0"></span>**Troubleshooting a Failed LDAP Log On Attempt**

There are certain conditions in which users may have trouble logging in to Cisco Unified MeetingPlace Express:

- If a single user is having an issue and if that user is using Cisco Unified CallManager LDAP integration and if the user cannot log in to the Cisco Unified CallManager user page, reset the password for that user in Cisco Unified CallManager. If the user still cannot log in, follow the steps in the procedure below.
- If a single user is having an issue and is using a third-party LDAP integration (such as Active Directory) and if the user cannot log in to the LDAP domain, reset the password for that user in the third-party LDAP integration. If the user still cannot log in, follow the steps in the procedure below.
- **•** If all users are affected, check the LDAP configuration settings on the Cisco Unified MeetingPlace Express Usage Configuration page (**Administration > System Configuration > Usage Configuration**). Ensure the following:
	- **–** The value in the LDAP URL field is correct and contains no empty spaces.

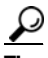

**Tip** To ensure that there are no empty spaces, delete the current entry and enter the LDAP value again.

Г

**–** The entries for the Directory username and Password fields are correct. See the *Configuration and Maintenance Guide for Cisco Unified MeetingPlace Express Release 1.2* for information about allowable values for each field.

Restart the Cisco Unified MeetingPlace Express server if you made any changes. If this does not correct the problem, follow the steps in the procedure below.

#### **Procedure**

**Step 1** Log in to Cisco Unified MeetingPlace Express as the user called admin.

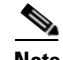

**Note** For information on logging in to Cisco Unified MeetingPlace Express, see the *Installation and Upgrade Guide for Cisco Unified MeetingPlace Express Release 1.2*.

- **Step 2** Capture the system information by following these steps:
	- **a.** In Cisco Unified MeetingPlace Express click **Administration** in the top menu bar.
	- **b.** On the left, click **Services**, then **Logs**, then **View System Information Capture**.
	- **c.** Enter the information into the form. In the Approximate event time field, enter a time that is about the time when you tried to log in using the LDAP mechanism.
	- **d.** Enter 10 in the Log capture window field.
	- **e.** Click **View Logs**.
	- **f.** At the pop-up message, click **OK**.
	- **g.** Save the file created by clicking **Export to File**.
- **Step 3** Forward the saved file to Cisco TAC.

If you are using Cisco Unified CallManager, remember the following:

**•** Ensure that you can log in to the Cisco Unified CallManager Data Connection Directory.

For example, in Cisco Unified CallManager go to **Programs > DC Directory Administration**. Log in as the Directory Manager with the password that you specified in the Password field on the Cisco Unified MeetingPlace Express Usage Configuration page (**Administration > System Configuration > Usage Configuration**).

**•** Ensure that the first time a user logs in to Cisco Unified MeetingPlace Express, he uses the End-User Interface.

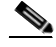

**Note** When a user logs in for the first time, Cisco Unified MeetingPlace Express creates a profile for that user "on the fly." A successful login (and the message *Welcome "User"*) means that the user's profile was successfully created. If the user attempts to log in for the first time using the Telephone User Interface (TUI), the system will not create a profile.

- Ensure that the user profile is not locked in Cisco Unified CallManager. (User profiles become locked after too many failed attempts to log in.)
- **•** Check the Cisco Unified MeetingPlace Express log in the following location: /opt/cisco/meetingplace\_express/tomcat/current/logs/bounty.out

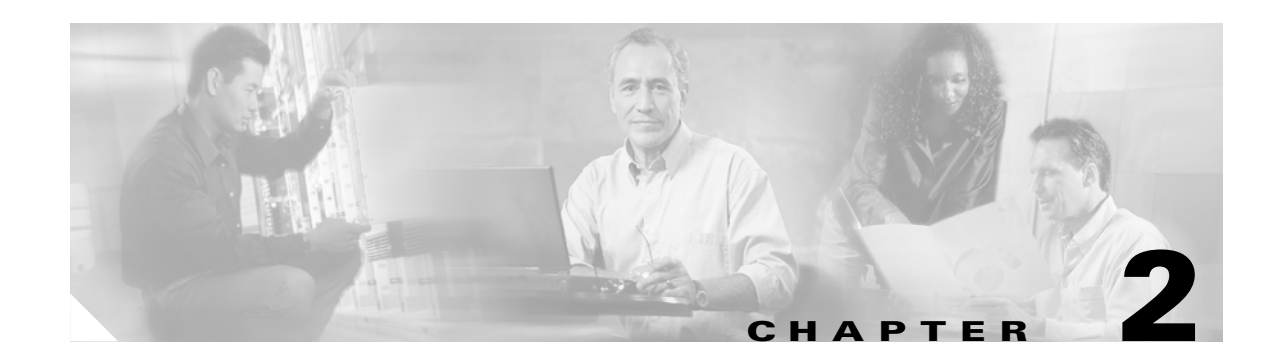

## <span id="page-20-3"></span><span id="page-20-1"></span><span id="page-20-0"></span>**Backing Up, Archiving, and Restoring Data in Cisco Unified MeetingPlace Express**

This chapter contains the following troubleshooting topics:

- **•** [Backing Up Data, page 2-1](#page-20-2)
- **•** [Archiving Data, page 2-2](#page-21-0)
- **•** [Restoring Data, page 2-2](#page-21-1)

After reviewing this chapter, if you still have problems with Cisco Unified MeetingPlace Express, contact Cisco TAC. See the *["Obtaining Technical Assistance" section on page vi](#page-11-2)* for information on contacting Cisco TAC.

### <span id="page-20-4"></span><span id="page-20-2"></span>**Backing Up Data**

<span id="page-20-5"></span>You can use the Cisco Unified MeetingPlace Express Administration Center to configure the system to automatically back up data.

If you choose to disable the automatic back up feature, you can still manually back up data. However, if you disable the automatic backup, be sure to only run one backup at a time.

To manually back up data, follow these steps:

#### <span id="page-20-6"></span>**Procedure**

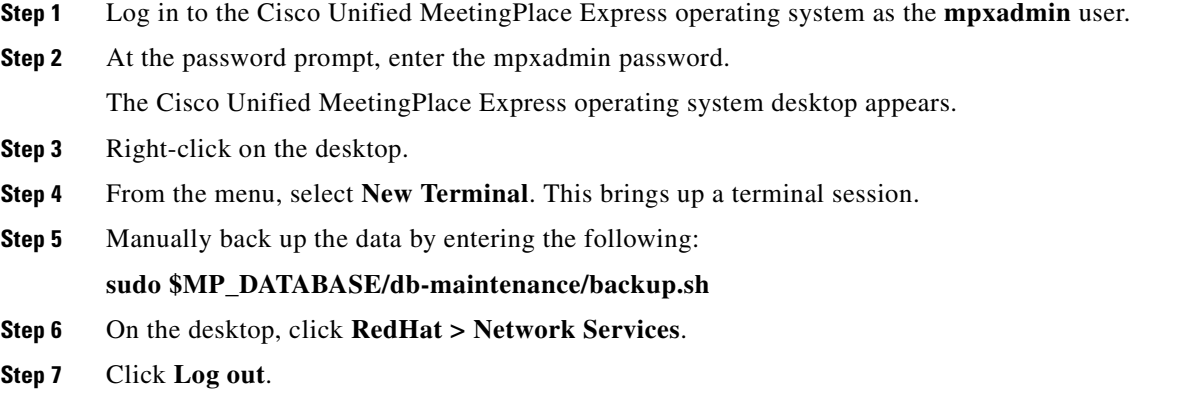

## <span id="page-21-2"></span><span id="page-21-0"></span>**Archiving Data**

<span id="page-21-3"></span>You can use the Cisco Unified MeetingPlace Express Administration Center to configure the system to automatically archive data. However, if you want to manually archive data, follow these steps:

#### **Procedure**

- **Step 1** Log in to the Cisco Unified MeetingPlace Express operating system as the **mpxadmin** user.
- **Step 2** At the password prompt, enter the mpxadmin password.

The Cisco Unified MeetingPlace Express operating system desktop appears.

- **Step 3** Right-click on the desktop.
- **Step 4** From the menu, select **New Terminal**. This brings up a terminal session.
- **Step 5** Manually archive the data by entering the following:

**sudo \$MP\_DATABASE/db-maintenance/archive.sh**

<span id="page-21-5"></span> $\mathscr{P}$ 

**Note** The archive.sh script uses remote log-in credentials that are defined in the \$MP\_DATABASE/db-maintenance/settings.config file. You can set these credentials through the Cisco Unified MeetingPlace Express Administration Center.

**Step 6** On the desktop, click **RedHat > Network Services**.

**Step 7** Click **Log out**.

## <span id="page-21-7"></span><span id="page-21-1"></span>**Restoring Data**

<span id="page-21-8"></span>Restoring data recreates the database server data from backed-up storage spaces and logical log files. You may need to restore your data if you need to replace a failed disk that contains database server data, if there is a logic error in a program that has corrupted the database, if you need to move your database server data to a new computer, or if a user accidentally corrupts or destroys data.

<span id="page-21-6"></span><span id="page-21-4"></span>To restore data up to the time of the failure, you must have at least one L0 backup. The restore is done using the Informix command called **ontape**. Cisco Unified MeetingPlace Express provides a script called restore.sh that guides you through the restore process. The script is in the \$MP\_DATABASE/db-maintenance directory.

Backups have several levels (L0, L1, and L2). To restore the data, you must have the backup files in the correct order. For example, if you have the correct L0 and L2 backup files, but not the appropriate L1 backup file, you cannot restore the data. This requires extra caution if you manually back up files on a local disk or in the archiving location.

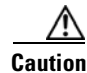

**Caution** You can only restore a database that is from the same version of the Cisco Unified MeetingPlace Express product. You cannot restore a database from a previous version.

The names of the databases that you are restoring from and restoring to must be the same.

Follow these steps to restore data from a backup file:

#### <span id="page-22-0"></span>**Procedure**

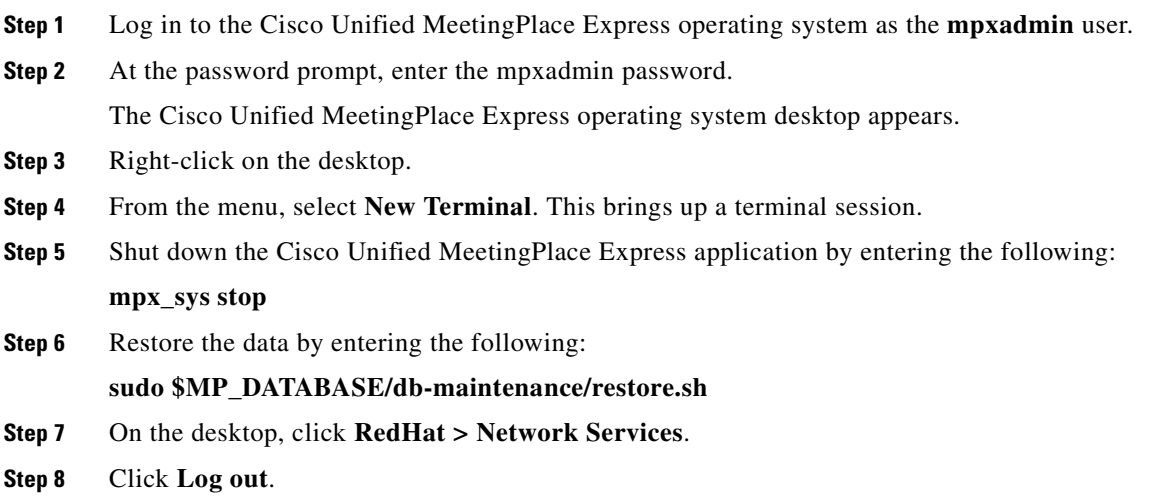

 **Restoring Data**

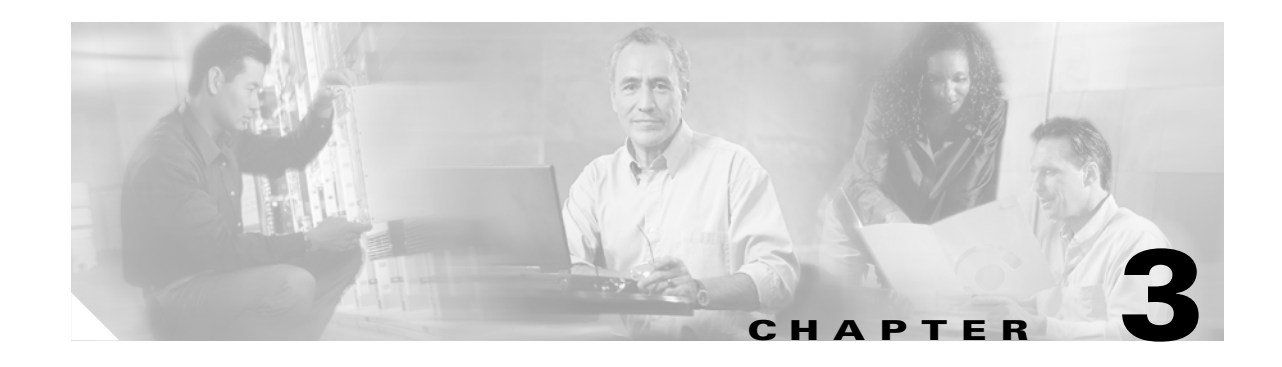

## <span id="page-24-3"></span><span id="page-24-1"></span><span id="page-24-0"></span>**Common Telephone Issues in Cisco Unified MeetingPlace Express**

This chapter contains the following topics:

- **•** [Tips for Failed Calls, page 3-1](#page-24-2)
- **•** [Undetected Key Presses, page 3-2](#page-25-0)
- **•** [Failed Incoming Calls, page 3-3](#page-26-0)
- **•** [Dropped Calls, page 3-3](#page-26-1)
- **•** [Dead Air During Calls, page 3-4](#page-27-0)
- **•** [Dropped Packets, page 3-4](#page-27-1)
- [Unable to Call Out, page 3-5](#page-28-0)

After reviewing this chapter, if you still have problems with Cisco Unified MeetingPlace Express, contact Cisco TAC. See the *["Obtaining Technical Assistance" section on page vi](#page-11-2)* for information on contacting Cisco TAC.

## <span id="page-24-8"></span><span id="page-24-2"></span>**Tips for Failed Calls**

The following tips should always be used when troubleshooting failed calls:

- <span id="page-24-6"></span>**•** Look for network congestion at the time of the call. Network congestion information can be found via router and switch statistics.
- <span id="page-24-7"></span>• Ensure that the Cisco Unified MeetingPlace Express system is set to full-duplex with 100 Mbps network speed.
- <span id="page-24-5"></span><span id="page-24-4"></span>• Ensure that the local switch port for the Cisco Unified MeetingPlace Express system has the same auto-negotiation setting as the Cisco Unified MeetingPlace Express system. You can run the **mii-tool** command from the CLI to see the current link setting.
- **•** If Cisco Unified MeetingPlace Express and the local switch (or router) are configured correctly, make sure that the network on the other side of the switch or router is also set to 100 Mbps, full duplex.
- Ensure that the Cisco Unified MeetingPlace Express system is not connected to a multiple-device Ethernet bus. The system works best if micro-segmented to use a single switch port rather than share a bus with other devices. Sharing a bus can cause excessive collisions which reduce bandwidth and cause unpredictable bandwidth availability.
- **•** If there is still congestion, you may have to take standard congestion reduction measures such as these:
	- **–** Reduce traffic in the local LAN by adding more switches and distributing the network devices between them.
	- **–** Reduce the number of devices on the local LAN (and thus the traffic) by adding more routers to create more (but smaller) LANs. There might also be unused ports on the local router in which case more routers are not needed.
	- **–** Change network device settings to reduce unnecessary traffic such as adding Access Control Lists (ACLs) to the local router to filter out irrelevant traffic.
- **•** Get a trace of network traffic. This trace should be taken as close to the eth0 port as possible.
- **•** Some phones provide network error statistics about how many bad frames have been received. See if the particular phone has these statistics. If so, see if the phone has registered the reception of a large number of bad frames.
- **•** Verify the configuration of the device that routes calls to Cisco Unified MeetingPlace Express.
- **•** Check for any firewalls between the phone and Cisco Unified MeetingPlace Express that may prevent calls.

### <span id="page-25-3"></span><span id="page-25-0"></span>**Undetected Key Presses**

If it appears that the Cisco Unified MeetingPlace Express system is not detecting you when you press the keys on your phone, try these steps:

#### <span id="page-25-2"></span>**Procedure**

<span id="page-25-1"></span>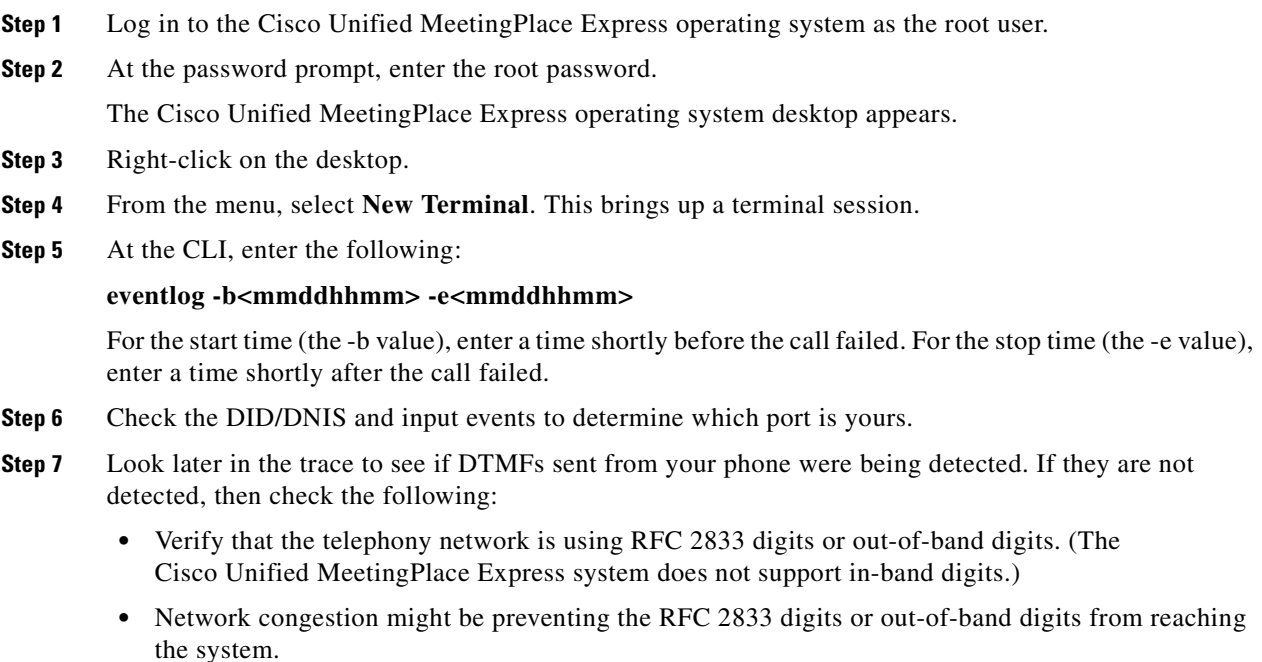

<span id="page-26-3"></span><span id="page-26-2"></span>**•** Check if G.729 coders are being used somewhere in your network, instead of G.711. G.729 will seriously corrupt in-band digits (DTMF) causing these digits to either be lost or changed. If this is happening and RFC 2833 is *not* a good choice, consider converting to a pure G.711 network.

## <span id="page-26-5"></span><span id="page-26-0"></span>**Failed Incoming Calls**

Ш

If you are not able to receive incoming calls, do the following:

may be preventing the call from reaching the system.

#### **Procedure**

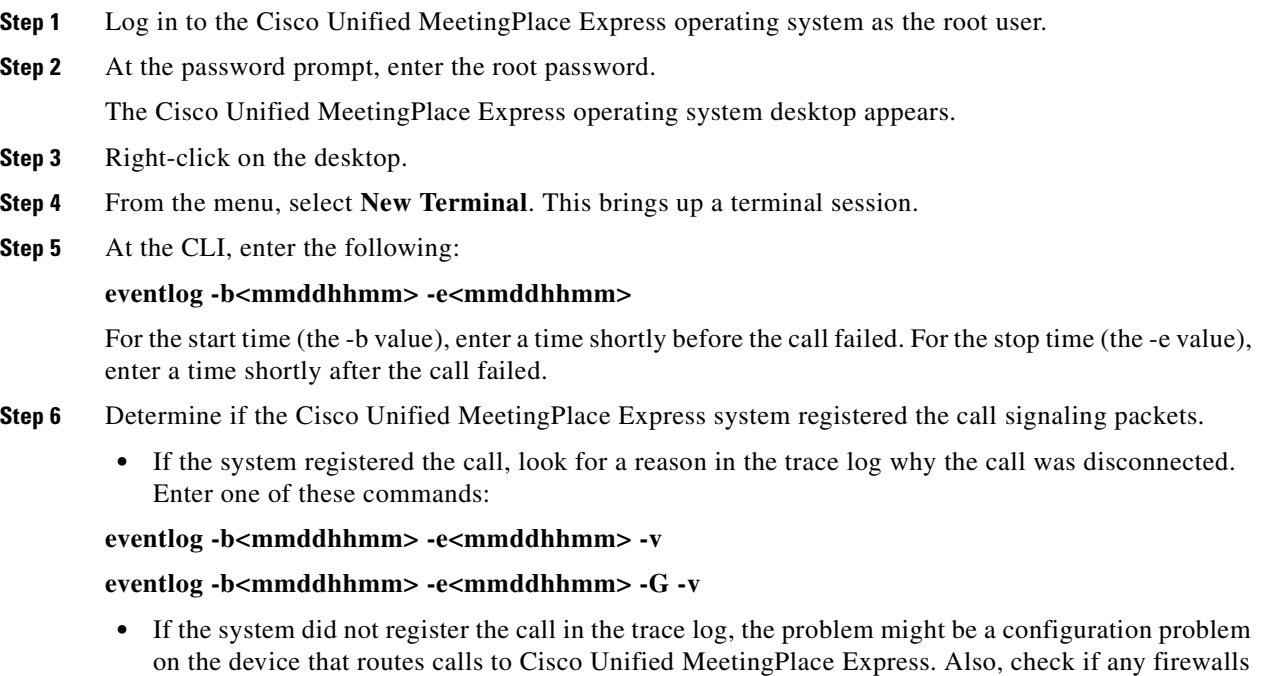

## <span id="page-26-4"></span><span id="page-26-1"></span>**Dropped Calls**

If calls are connected to the system, but then disconnect during the call, do the following:

#### **Procedure**

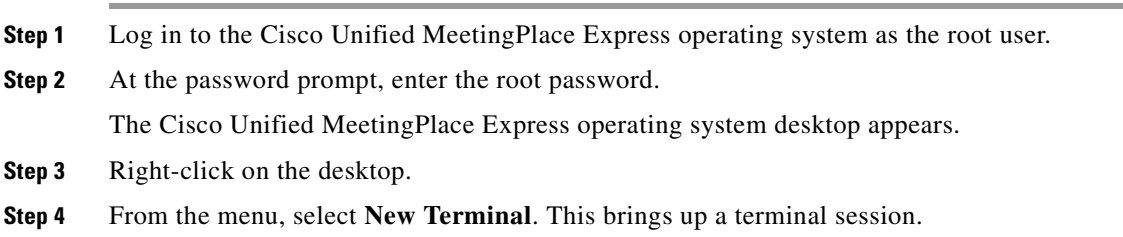

**Step 5** At the CLI, enter the following:

#### <span id="page-27-2"></span>**eventlog -b<mmddhhmm> -e<mmddhhmm>**

For the start time (the -b value), enter a time shortly before the call failed. For the stop time (the -e value), enter a time shortly after the call failed.

- **Step 6** Check for a "far end disconnect event." If you see this, the disconnect may have been initiated outside of the Cisco Unified MeetingPlace Express system. Check for errors on the devices between the phone and the Cisco Unified MeetingPlace Express system.
- **Step 7** If you do not see a "far end disconnect event," the Cisco Unified MeetingPlace Express system hung up on you first. Review the trace log to try to determine why the system hung up on you.
- **Step 8** If your system uses Cisco Unified CallManager contact the Cisco Unified CallManager network administrator to get a call session trace indicating why Cisco Unified CallManager sent the disconnect event to you.

### <span id="page-27-4"></span><span id="page-27-0"></span>**Dead Air During Calls**

If you think that your call has been disconnected, but your phone still shows that the call is active, follow these steps:

#### **Procedure**

**Step 1** If you are in a meeting, enter **#21** to hear a roll call of all meeting participants.

Do you hear anything?

- <span id="page-27-3"></span>**•** If yes, you have at least one-way audio (that is, you can hear but not speak).
- **•** If you do not hear anything, either there is no audio either way or Cisco Unified MeetingPlace Express cannot detect your DTMF keypresses.
- **Step 2** Provide this information to your network administrator and try to get a call session trace from Cisco Unified CallManager.

### <span id="page-27-5"></span><span id="page-27-1"></span>**Dropped Packets**

If you determine that packets are being dropped (as determined by RTCP statistics) or delivered with errors and then dropped at the endpoints, consider changing the following call configuration parameters:

#### **Procedure**

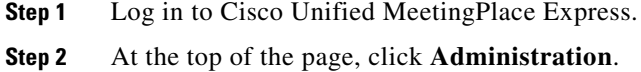

- **Step 3** On the left side of the page:
	- **a.** Click **System Configuration**.
	- **b.** Click **Call Configuration**.

**Troubleshooting Guide for Cisco Unified MeetingPlace Express Release 1.2**

#### <span id="page-28-2"></span>**c.** Click **Audio Parameters**.

**Step 4** In the Default G.711 packet size (milliseconds) field, enter **10**.

<span id="page-28-4"></span><span id="page-28-3"></span>A smaller packet size reduces the damaging effect of a lost packet. However, network traffic increases slightly.

**Step 5** Set the Voice activity detect field to **yes**.

This reduces outgoing packets to callers. The Cisco Unified MeetingPlace Express system only transmits packets if someone is actively speaking during a meeting. However, there might be a slight delay when someone starts speaking causing part of their initial syllable to not be heard.

- **Step 6** Determine how to configure the phones in your organization to use Voice Activity Detect (VAD). This way, the phones only send packets to the Cisco Unified MeetingPlace Express system when the phone detects sound on your handset or headset.
- **Step 7** Set the Maximum jitter buffer (milliseconds) field to **250**.

<span id="page-28-1"></span>This is the maximum value allowed. This higher value introduces more delays into conversations, but also reduces packet loss due to sudden surges in traffic.

**Step 8** To maximize bandwidth, have the network administrator check that the your Cisco Unified MeetingPlace Express system and the local switch that your system connects to are both running in 100 Mbps full duplex mode.

### <span id="page-28-0"></span>**Unable to Call Out**

If users are unable to make calls out of the system, do the following:

• Ensure that the H.323 ID field is not blank. To check this, go to the H.323 Call Configuration page of the Administration Center.

If an individual user is unable to make calls out of the system, do the following:

- **•** If the user is a profiled user, go to the Edit User Profiles page and ensure that the **Can call out of meetings** field is set to **Yes**.
- **•** If the user is a guest user, do both of the following:
	- **–** Go to the Usage Configuration page and ensure that the **Allow guest outdials** field is set to **Yes**.
	- **–** Go to the Edit User Profiles page and ensure that the **Can call out of meetings** field is set to **Yes** for the user profile called guest.

 **Unable to Call Out**

**College** 

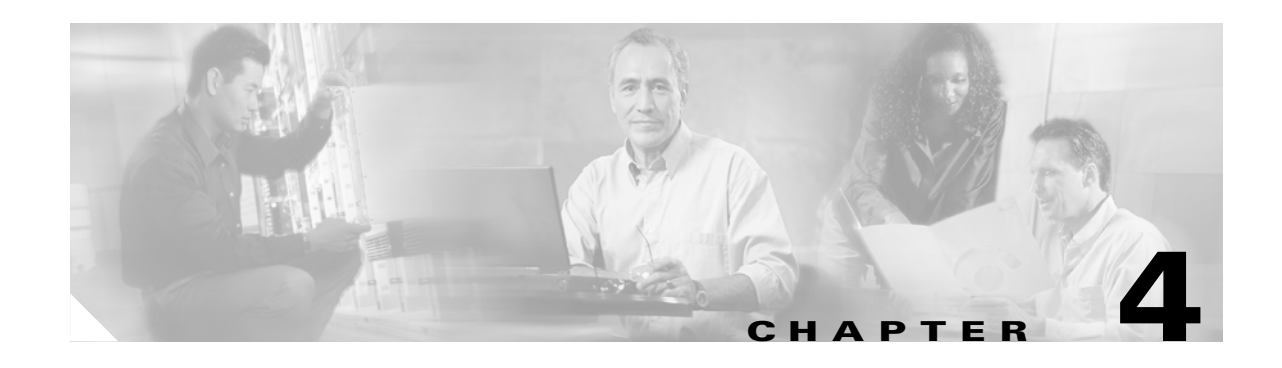

## <span id="page-30-3"></span><span id="page-30-1"></span><span id="page-30-0"></span>**Exception Codes and Module Numbers Used in Cisco Unified MeetingPlace Express**

This chapter contains information about the exception codes used in the Cisco Unified MeetingPlace Express system. After reviewing this chapter, if you still have problems with Cisco Unified MeetingPlace Express, contact Cisco TAC. See the *["Obtaining Technical](#page-11-2)  [Assistance" section on page vi](#page-11-2)* for information on contacting Cisco TAC.

## <span id="page-30-2"></span>**Exception Codes**

The Cisco Unified MeetingPlace Express system generates exception codes whenever there is an internal problem. There are many exception codes and they are not all documented here. Only the most meaningful codes and those that you can possibly fix are included.

<span id="page-30-4"></span>To find these error codes, run the **errorlog** CLI command.

[Table 4-1](#page-31-0) contains the most frequently seen and important exception codes for the Cisco Unified MeetingPlace Express system.

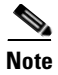

**Note** Some exception codes are listed as a decimal number and others as a hexadecimal number. For clarification, both code numbers are listed.

Г

<span id="page-31-0"></span>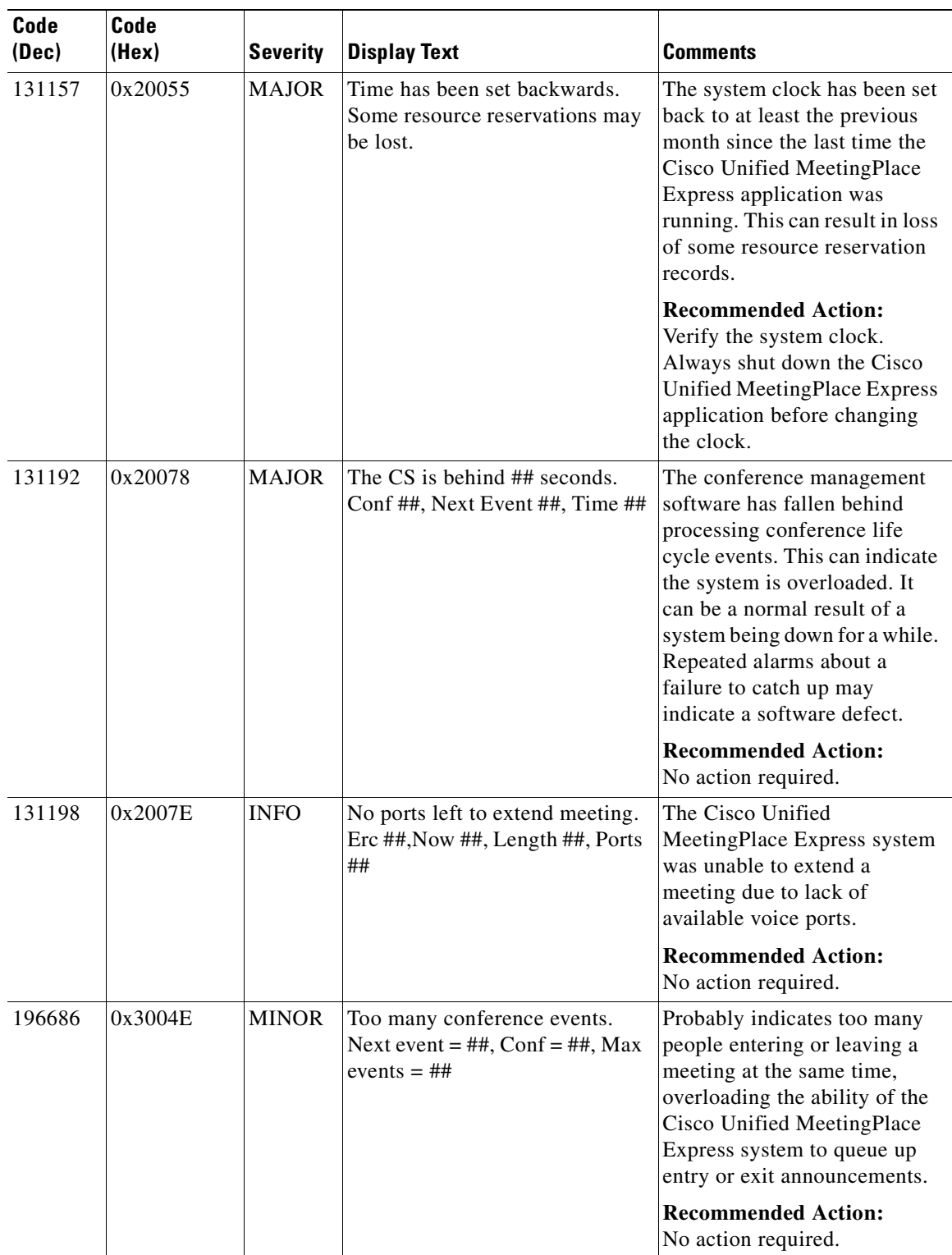

<span id="page-31-1"></span>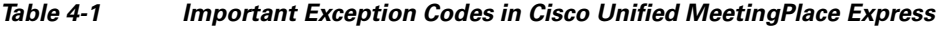

| Code<br>(Dec) | Code<br>(Hex) | <b>Severity</b> | <b>Display Text</b>                                               | <b>Comments</b>                                                                                                    |
|---------------|---------------|-----------------|-------------------------------------------------------------------|----------------------------------------------------------------------------------------------------|
| 196848        | 0x300F0       | <b>MINOR</b>    | Allocation of access ports to<br>units has been fixed. Thank you! | A "too many access ports"<br>condition (see error message<br>0x300F1) has been resolved.                                                                                                  |
|               |               |                 |                                                                   | <b>Recommended Action:</b><br>No action required.                                                                                                    |
| 196849        | 0x300F1       | <b>MINOR</b>    | Too many access ports compared<br>to licenses ##.                 | The configured number of<br>voice ports exceeds the<br>number of valid licenses,<br>where ## is the configured<br>value. This may be caused by<br>the license being temporary<br>expired. |
|               |               |                 |                                                                   | <b>Recommended Action:</b><br>No action required.                                                                                                    |
| 196943        | 0x3014F       | WARN            | FLEXLM: Failed to connect to<br>license server; status $=$ ##.    | The license manager is not<br>running, probably because no<br>valid licenses are installed.                                                                                               |
|               |               |                 |                                                                   | <b>Recommended Action:</b><br>No action required.                                                                                                    |
| 196944        | 0x30150       | <b>MINOR</b>    | No conferencing licenses are<br>installed.                        | The system has no valid<br>licenses installed for either<br>voice or web conferencing.                                                                                                    |
|               |               |                 |                                                                   | The system defaults to six<br>voice conferencing licences.                                                                                                    |
|               |               |                 |                                                                   | <b>Recommended Action:</b><br>Obtain and install licenses.                                                                                                    |
| 196946        | 0x30152       | <b>WARN</b>     | Unexpected LDAP response.                                         | An unexpected response from<br>the LDAP server, possibly<br>indicating an incompatibility<br>between systems.                                                                             |
|               |               |                 |                                                                   | <b>Recommended Action:</b><br>No action required.                                                                                                    |
| 196950        | 0x30156       | <b>MINOR</b>    | Password authentication<br>mechanism failure.                     | The password authentication<br>feature is not working.                                                                                                    |
|               |               |                 |                                                                   | <b>Recommended Action:</b><br>Check for an LDAP<br>configuration problem or an<br>LDAP server failure.                                                                                    |

*Table 4-1 Important Exception Codes in Cisco Unified MeetingPlace Express (continued)*

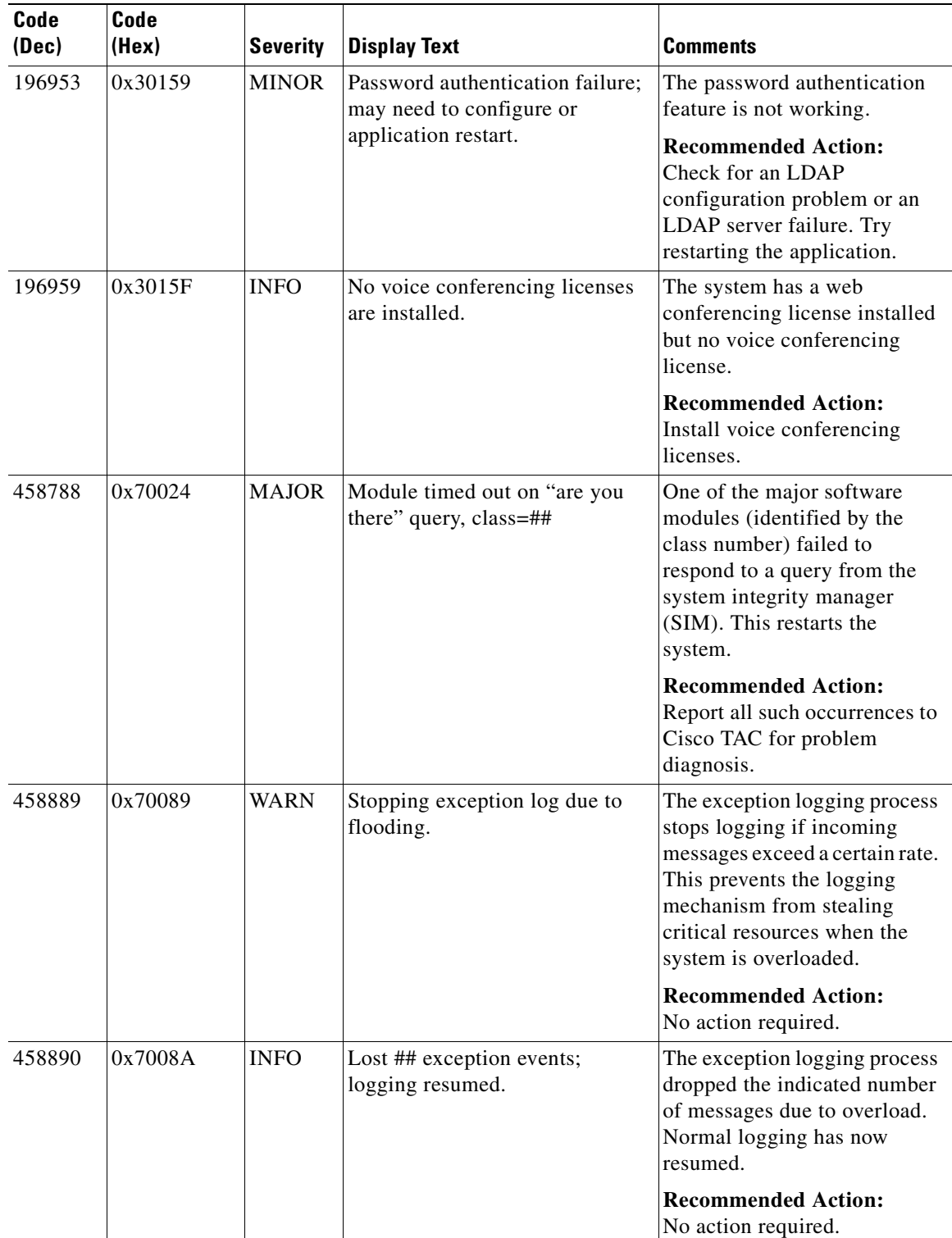

<span id="page-33-0"></span>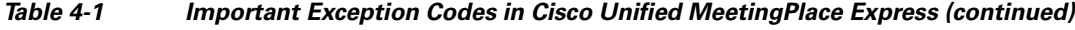

| Code<br>(Dec) | Code<br>(Hex) | <b>Severity</b> | <b>Display Text</b>                                                    | <b>Comments</b>                                                                                                    |
|---------------|---------------|-----------------|------------------------------------------------------------------------|----------------------------------------------------------------------------------------------------|
| 458916        | 0x700A4       | <b>MAJOR</b>    | System crashed: restarted by the<br>integrity manager.                 | Alarm generated as the system<br>comes back up; triggered by a<br>flag set during a reboot<br>initiated by the system<br>integrity manager (SIM).                                                                                                    |
|               |               |                 |                                                                        | <b>Recommended Action:</b><br>No action required.                                                                                                    |
| 1572903       | 0x180027      | <b>INFO</b>     | CPGS: Too many conference<br>participants; can't create voice<br>file. | The cumulative number of<br>guest participants in a meeting<br>has exceeded the system's<br>ability to store name<br>recordings for that meeting.<br>The user name is not being<br>recorded. This normally<br>happens only during stress<br>testing. |
|               |               |                 |                                                                        | <b>Recommended Action:</b><br>No action required.                                                                                                    |
| 1572914       | 0x180032      | <b>MINOR</b>    | CPGS: No space available for<br>recording                              | Start of recording failed due to<br>lack of disk space.                                                                                                    |
|               |               |                 |                                                                        | <b>Recommended Action:</b><br>Purge old recordings.                                                                                                    |
| 2097190       | 0x200026      | <b>WARN</b>     | NMPAgent received late<br>response (class=##, code=##)                 | The telephony or scheduling<br>part of the system is running<br>very slow, possibly due to<br>overload.                                                                                                    |
|               |               |                 |                                                                        | <b>Recommended Action:</b><br>No action required.                                                                                                    |
| 2162708       | 0x210014      | <b>MINOR</b>    | POC: Invalid email address for<br>scheduler (##)                       | The meeting scheduler does<br>not have a valid e-mail<br>address; cannot send e-mail to<br>that user. ## is the unique user<br>ID of the scheduler.                                                                                                  |
|               |               |                 |                                                                        | <b>Recommended Action:</b><br>No action required.                                                                                                    |
| 2162710       | 0x210016      | <b>WARN</b>     | POC: E-mail not sent. Client is<br>not authenticated.                  | E-mail rejected by e-mail<br>exchanger due to<br>authentication failure. Likely<br>an SMTP configuration<br>problem.                                                                                                    |
|               |               |                 |                                                                        | <b>Recommended Action:</b><br>No action required.                                                                                                    |

*Table 4-1 Important Exception Codes in Cisco Unified MeetingPlace Express (continued)*

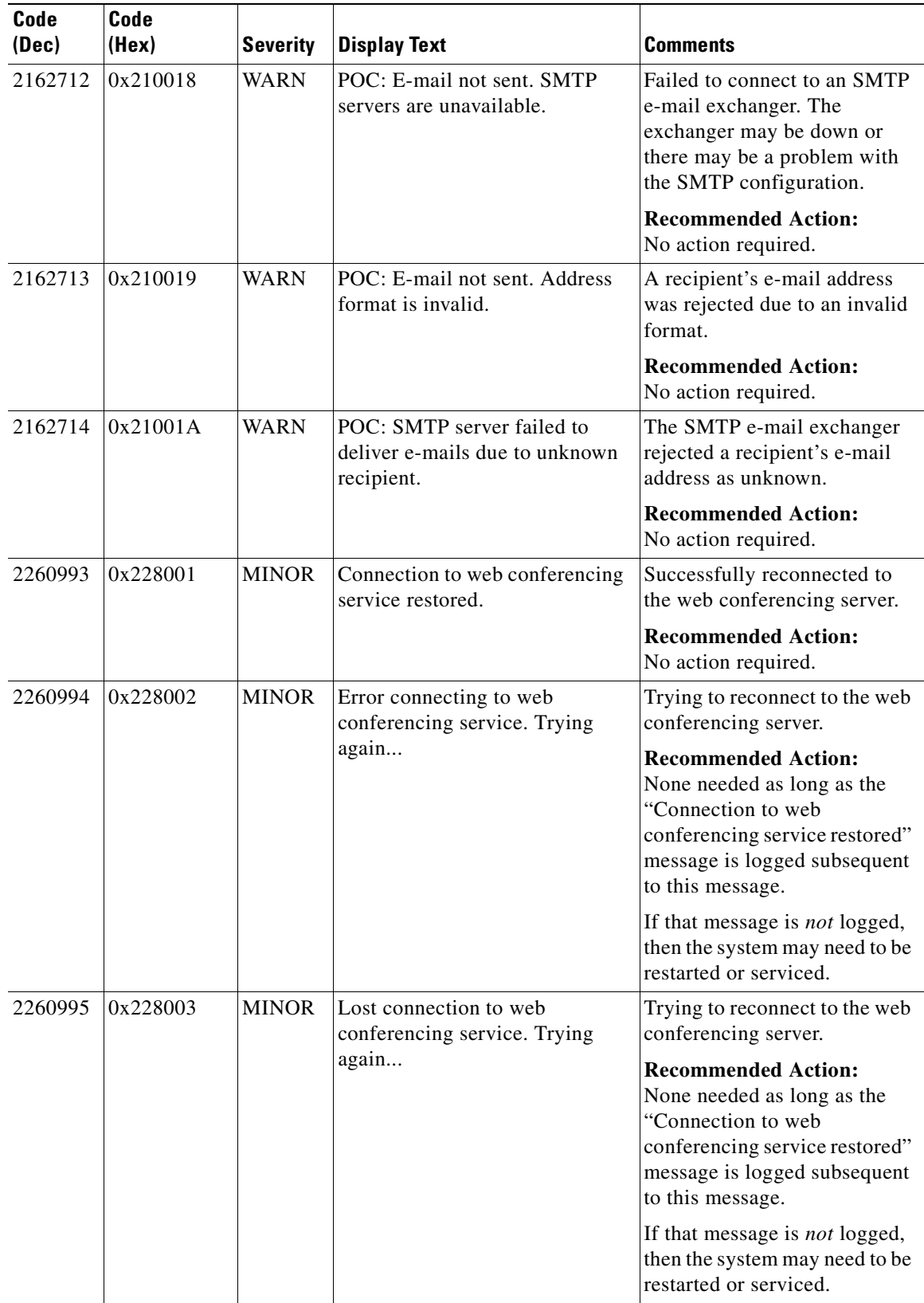

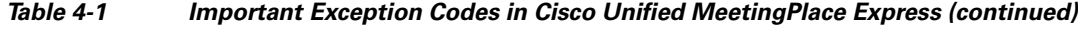

### <span id="page-36-0"></span>**Module Numbers**

<span id="page-36-2"></span>Some Cisco Unified MeetingPlace Express error messages refer to a module number but do not give the name of the corresponding system component.

The following is an example of an error message:

#### **11/11 15:13:37.13 MAJ 0x70041 0/2, "siupdown.cc", 265 (0x8, 0, 0, 0) Restarting due to software module failure, module = 8**

In the second line of this example, it says module  $= 8$ , which, based on [Table 4-2,](#page-36-1) indicates that the error was caused by the Telephone User Interface.

[Table 4-2](#page-36-1) converts the module numbers to system component names.

<span id="page-36-1"></span>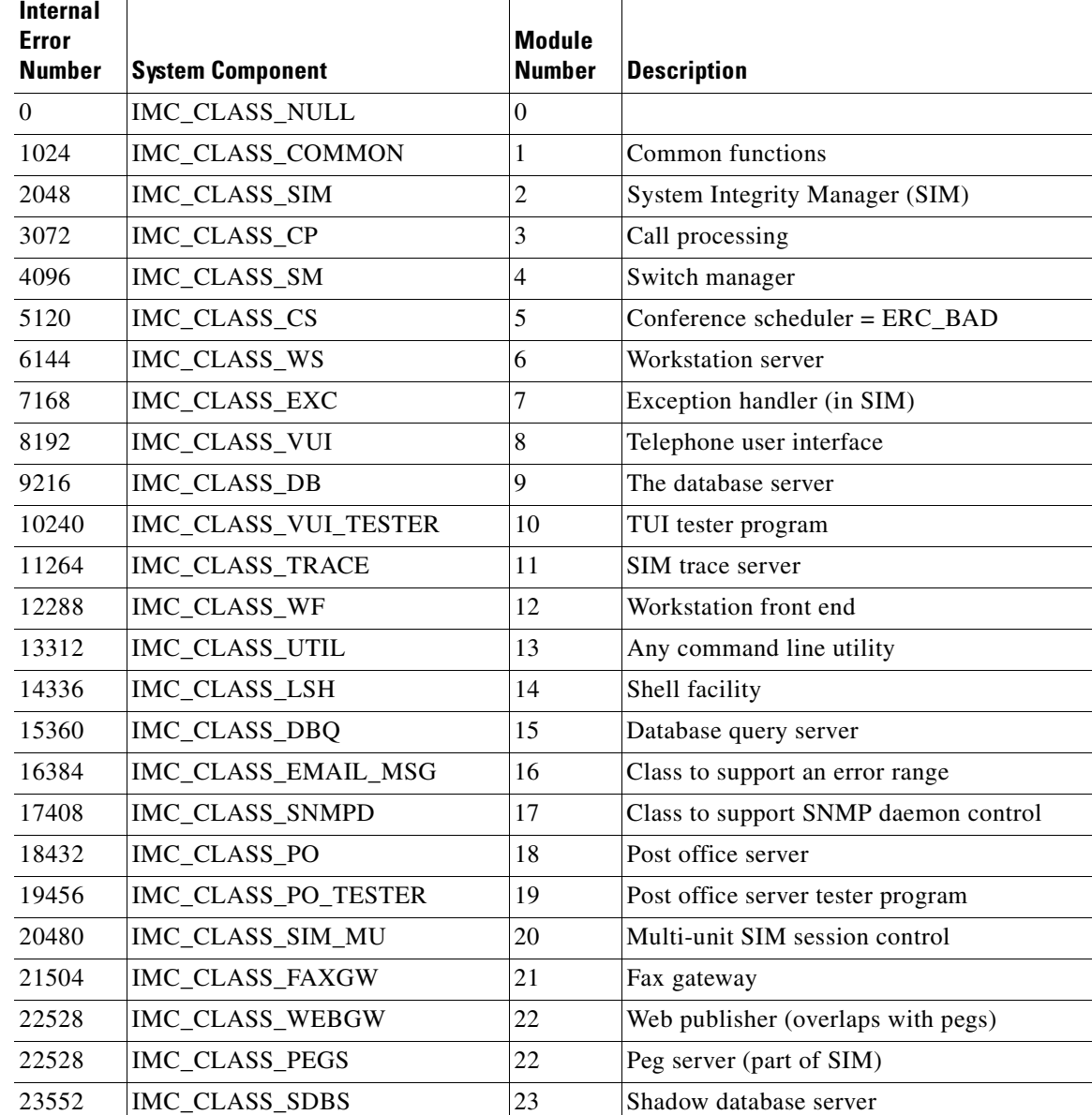

**Troubleshooting Guide for Cisco Unified MeetingPlace Express Release 1.2**

*Table 4-2 Module Numbers and Names* 

| Internal<br>Error<br><b>Number</b> | <b>System Component</b> | Module<br><b>Number</b> | <b>Description</b>                    |
|------------------------------------|-------------------------|-------------------------|---------------------------------------|
| 24576                              | IMC_CLASS_SDBS_TESTER   | 24                      | Shadow database server tester program |
| 25600                              | IMC CLASS GWSIMGR       | 25                      |                                       |
| 26624                              | IMC CLASS GWSIMAGENT    | 26                      |                                       |
| 27648                              | IMC_CLASS_STREAMGW      | 27                      | Streaming gateway                     |
| 28672                              | IMC CLASS CCA           | 28                      | Call control agent                    |
| 29696                              | IMC CLASS MPDIRSVC      | 29                      | Directory services                    |
| 30720                              | IMC_CLASS_MERGED        | 30                      | PCI conversion/merge daemon           |
| 31744                              | IMC CLASS GSCOPE        | 31                      | Gyroscope application                 |
| 32768                              | IMC_CLASS_NMPAGENT      | 32                      | NMPAgent                              |
| 33792                              | IMC_CLASS_TWATCH        | 33                      | Trigger watch                         |
| 34816                              | IMC_CLASS_POCLIENT      | 34                      | Post office client                    |

*Table 4-2 Module Numbers and Names (continued)*

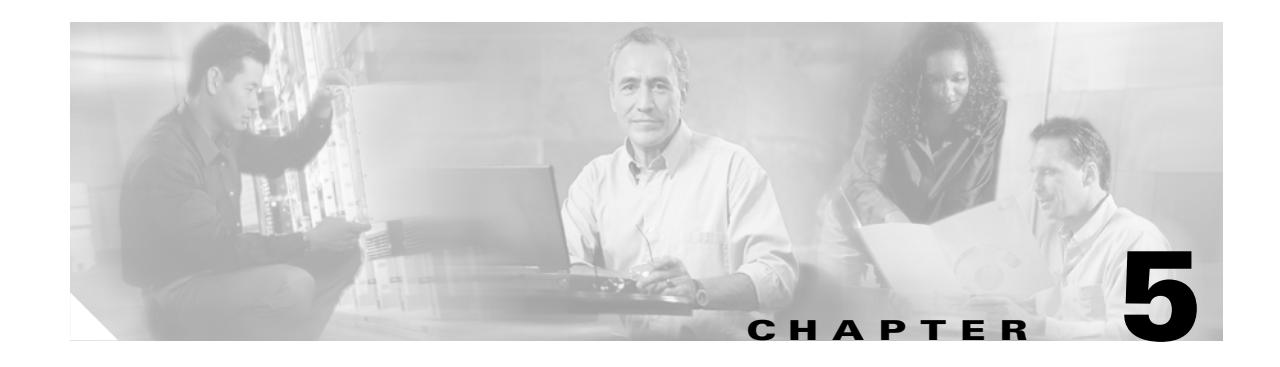

## <span id="page-38-3"></span><span id="page-38-1"></span><span id="page-38-0"></span>**General Troubleshooting Tips for the Cisco Unified MeetingPlace Express System**

This chapter contains the following troubleshooting topics:

- **•** [Swapping Out a Disk Drive, page 5-9](#page-38-2)
- [File Locations, page 5-10](#page-39-2)
- **•** [Troubleshooting a Licensing Error Problem, page 5-11](#page-40-0)
- **•** [Troubleshooting a Problem with Excessive Random E-Mails Being Sent, page 5-11](#page-40-1)

After reviewing this chapter, if you still have problems with Cisco Unified MeetingPlace Express, contact Cisco TAC. See the *["Obtaining Technical Assistance" section on page vi](#page-11-2)* for information on contacting Cisco TAC.

### <span id="page-38-5"></span><span id="page-38-4"></span><span id="page-38-2"></span>**Swapping Out a Disk Drive**

This section describes how to swap out a hard-disk drive on your Cisco MCS server. Each Cisco MCS server has multiple hard-disk drives so it is possible to continue using the Cisco Unified MeetingPlace Express system if a hard-disk drive fails. However, there will be no redundancy and if the system goes down, you can lose your operating system, application, and data.

#### **Before You Begin**

- **Step 1** Determine the model number of your Cisco MCS server.
- **Step 2** Determine which hard-disk drive on your Cisco MCS server has failed.
- **Step 3** Order the replacement hard-disk drive. The replacement hard-disk drive must be the same model as the one it is replacing.

### <span id="page-39-0"></span>**Swapping Out a Disk Drive on a Cisco MCS 7825**

<span id="page-39-4"></span>All versions of the Cisco MCS 7825 have front-accessible, simple-swap SATA (Serial Advanced Technology Attachment) hard-disk drives. The SATA hard-disk drives are accessible through openings in the front bezel of the server. If a hard-disk drive fails, schedule server downtime, power down the server, and replace the failed SATA drive by removing it (each drive is equipped with a front latch that positively mates the drive to the server) and replacing it with an unconfigured spare hard-disk drive.

Follow these steps to change the disk:

#### **Procedure**

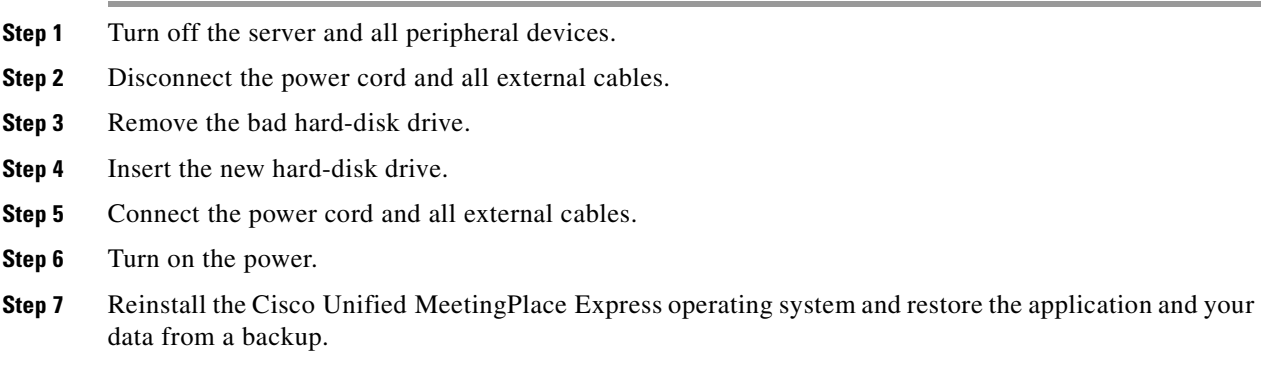

### <span id="page-39-1"></span>**Swapping Out a Disk Drive on a Cisco MCS 7835 or Cisco MCS 7845**

<span id="page-39-3"></span>All versions of the Cisco MCS 7835 and the Cisco MCS 7845 support up to six Small Computer System Interface (SCSI) hot-plug hard drives (or five hot-plug hard drives and one hot-plug tape drive) that are configured using RAID 1. These are hot-swappable SCSI drives, so you can change them without powering down the server.

Follow these steps to change a hard-disk drive if it fails:

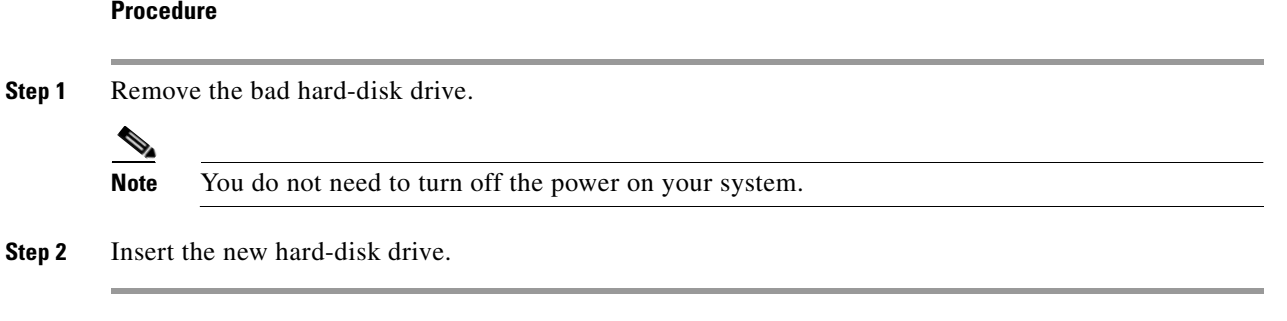

The system automatically synchronizes the new disk with no interruption.

## <span id="page-39-2"></span>**File Locations**

System administrators use several files. [Table 5-1](#page-40-2) lists the locations of several common files.

<span id="page-40-2"></span>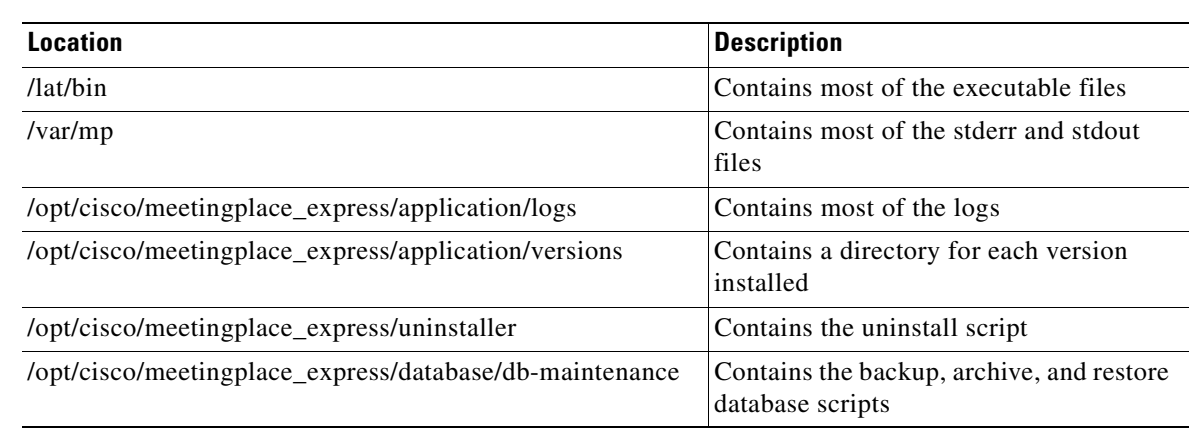

#### *Table 5-1 File Locations*

### <span id="page-40-0"></span>**Troubleshooting a Licensing Error Problem**

**Problem** I'm trying to install a license and get an error that says "Sorry. Cannot enter the license at this time." Why?

**Solution** The hostname that you entered during the product installation contains more than 32 characters. Use the **net** command to change the hostname of the system so that it contains 32 characters or less. See the *Installation and Upgrade Guide for Cisco Unified MeetingPlace Express Release 1.2* for information about the **net** command.

**Problem** I am using Cisco Unified CallManager Release 5.x and whenever I try to subscribe to the Cisco Unified MeetingPlace Express service for the Cisco Unified IP Phone with the correct username and PIN, the login always fails. The phone screen shows an Authentication fails message. Why?

**Solution** This is a known bug. The workaround is to go into the Cisco Unified CallManager administration area, navigate to the Cisco Unified MeetingPlace Express service, make no changes, and click **Update Subscriptions**.

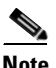

**Note** This problem does not occur with Cisco Unified CallManager Release 4.x and earlier.

## <span id="page-40-1"></span>**Troubleshooting a Problem with Excessive Random E-Mails Being Sent**

**Problem** The Cisco Unified MeetingPlace Express system is sending out excessive e-mails and this is crashing our e-mail and voice mail system. What can I do to stop this?

**Solution** The e-mails are generated by the cron script. The cron deamon sends an e-mail report of all its jobs to the e-mail address that is configured in the crontab file. To disable the e-mails, manually edit the crontab file and change the line with MAILTO to read MAILTO= ""

Г

## <span id="page-41-0"></span>**Troubleshooting a Problem with the Web Page Not Coming Up**

**Problem** After installing the Cisco Unified MeetingPlace Express system, the home page does not appear.

**Solution** Make sure that you correctly set the host name values during installation. If you entered incorrect information, use the **net** command to change the values. See the *Installation and Upgrade Guide for Cisco Unified MeetingPlace Express Release 1.2* for complete information about how to use the **net** command.

**Troubleshooting Guide for Cisco Unified MeetingPlace Express Release 1.2**

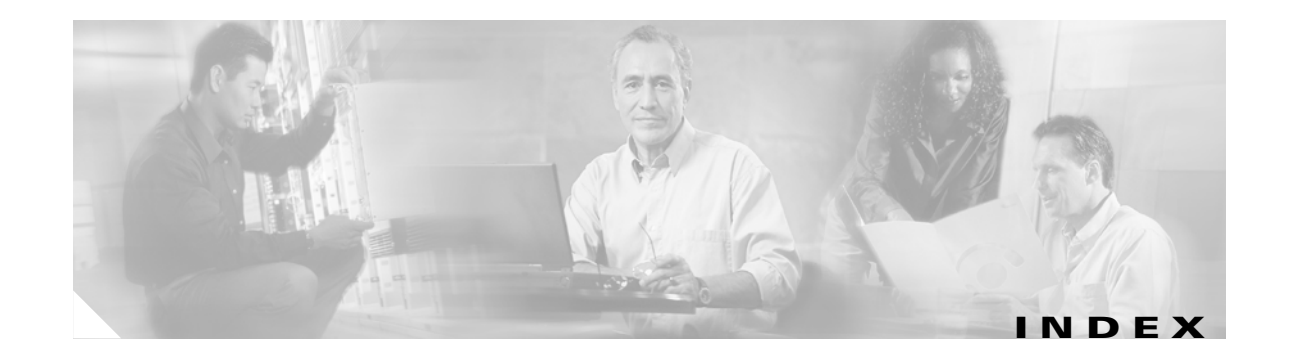

### **A**

accessing the system **[1-4](#page-17-1)** archiving data about **[2-2](#page-21-2)** definition **[2-2](#page-21-3)** auto-negotiation **[3-1](#page-24-4)**

### **B**

backing up data about **[2-1](#page-20-4)** definition **[2-1](#page-20-5)** backups L0 **[2-2](#page-21-4)**

### **C**

Certificate Signing Request (CSR) **[1-5](#page-18-1)** Cisco MCS 7835-H1-RC1 swapping disk drive **[10](#page-39-3)** Cisco Unified MeetingPlace Express common telephone errors **[3-1](#page-24-3)** related documentation **[ii](#page-7-2)** troubleshooting **[1-1,](#page-14-3) [2-1,](#page-20-3) [4-1,](#page-30-3) [9](#page-38-3)** accessing the system **[1-4](#page-17-1)** commands archive **[2-2](#page-21-5)** backup **[2-1](#page-20-6)** errorlog **[4-1](#page-30-4)** immunize **[1-2](#page-15-2)** infocap **[3-2,](#page-25-1) [3-4](#page-27-2)**

<span id="page-42-0"></span>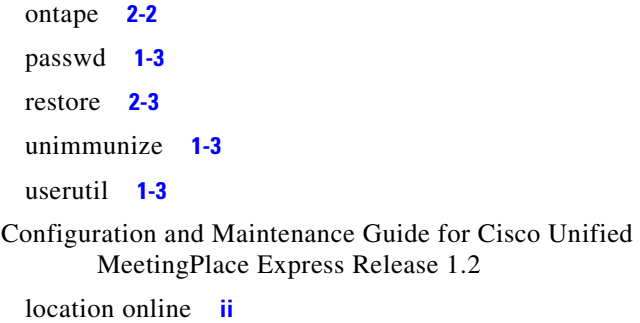

### **D**

disk drives swapping **[9](#page-38-4)** duplex troubleshooting **[3-1](#page-24-6)**

### **G**

G.711 **[3-3](#page-26-2)**

G.729 **[3-3](#page-26-3)**

Guide to Cisco Unified Conferencing Documentation and Support

location online **[ii](#page-7-4)**

### **I**

Installation and Upgrade Guide for Cisco Unified MeetingPlace Express Release 1.2

location online **[ii](#page-7-5)**

### **J**

jitter buffer **[3-5](#page-28-1)**

**Troubleshooting Guide for Cisco Unified MeetingPlace Express Release 1.2**

mii-tool **[3-1](#page-24-5)**

#### **L**

L0 backup **[2-2](#page-21-4)**

#### **M**

module numbers **[4-7](#page-36-2)**

#### **P**

packet size **[3-5](#page-28-2)**

passwords

changing for mpxadmin user **[1-2](#page-15-3)**

for mpxadmin user **[1-2](#page-15-4)**

for root user **[1-1](#page-14-4)**

for system administrator **[1-3](#page-16-4)**

recovering **[1-1](#page-14-5)**

private keys

uploading **[1-4](#page-17-2)**

### **R**

reference documentation

- Configuration and Maintenance Guide for Cisco Unified MeetingPlace Express Release 1.2 **[ii](#page-7-3)**
- Guide to Cisco Unified Conferencing Documentation and Support **[ii](#page-7-4)**
- Installation and Upgrade Guide for Cisco Unified MeetingPlace Express Release 1.2 **[ii](#page-7-5)**
- User Guide for Cisco Unified MeetingPlace Express Release 1.2 **[ii](#page-7-6)**
- User Guide for Microsoft Outlook Operating with Cisco Unified MeetingPlace Express Release 1.2 **[ii](#page-7-7)**

restoring data

about **[2-2](#page-21-7)**

definition **[2-2](#page-21-8)**

RFC 2833 **[3-2](#page-25-2)**

### **S**

```
SATA hard-disk drives 10
speed
  troubleshooting 3-1
SSL certificates
  accessing the system 1-4
  troubleshooting 1-4
system administrator
  recovering lost password 1-3
system clock exception code 4-2
```
### **T**

trace log **[3-4](#page-27-3)** troubleshooting dead air during calls **[3-4](#page-27-4)** dropped calls **[3-3](#page-26-4)** dropped packets **[3-4](#page-27-5)** failed calls **[3-1](#page-24-8)** failed incoming calls **[3-3](#page-26-5)** LDAP configuration **[4-4](#page-33-0)** swapping out disk drives **[9](#page-38-5)** undetected key presses **[3-2](#page-25-3)**

### **U**

User Guide for Cisco Unified MeetingPlace Express Release 1.2 location online **[ii](#page-7-6)** User Guide for Microsoft Outlook Operating with Cisco Unified MeetingPlace Express Release 1.2 location online **[ii](#page-7-7)**

### **V**

VAD **[3-5](#page-28-3)** voice activity [detect](#page-28-1) [see VAD](#page-28-4)

**Troubleshooting Guide for Cisco Unified MeetingPlace Express Release 1.2**

Free Manuals Download Website [http://myh66.com](http://myh66.com/) [http://usermanuals.us](http://usermanuals.us/) [http://www.somanuals.com](http://www.somanuals.com/) [http://www.4manuals.cc](http://www.4manuals.cc/) [http://www.manual-lib.com](http://www.manual-lib.com/) [http://www.404manual.com](http://www.404manual.com/) [http://www.luxmanual.com](http://www.luxmanual.com/) [http://aubethermostatmanual.com](http://aubethermostatmanual.com/) Golf course search by state [http://golfingnear.com](http://www.golfingnear.com/)

Email search by domain

[http://emailbydomain.com](http://emailbydomain.com/) Auto manuals search

[http://auto.somanuals.com](http://auto.somanuals.com/) TV manuals search

[http://tv.somanuals.com](http://tv.somanuals.com/)